# **ПЛК63**

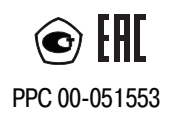

## **Контроллер программируемый логический**

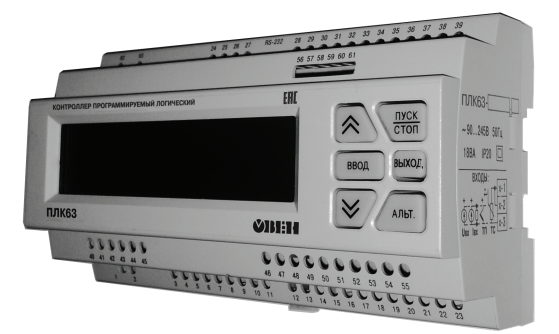

**руководство по эксплуатации**

### Содержание

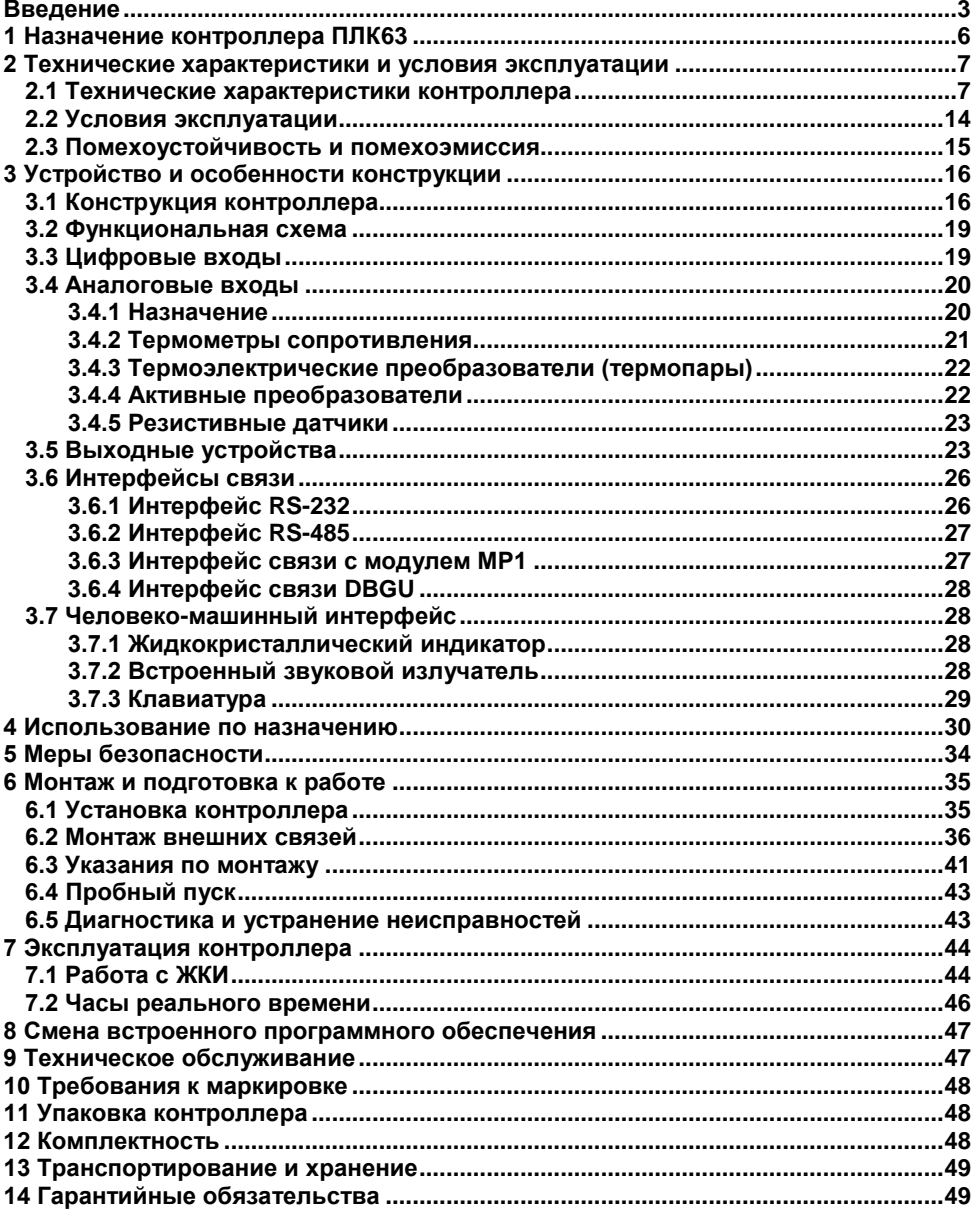

Содержание

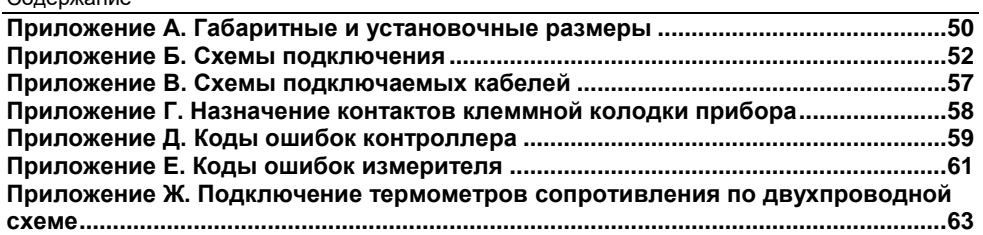

### Введение

<span id="page-3-0"></span>Настоящее руководство по эксплуатации предназначено для ознакомления обслуживающего персонала с устройством, конструкцией, работой и техническим обслуживанием контроллера программируемого логического ОВЕН ПЛК63 (далее по тексту также именуемого «контроллер ПЛК63», «контроллер» или «ПЛК63»).

Контроллер ПЛК63 соответствует ТУ 4252-003-46526536-2008 и имеет декларацию соответствия ТР ТС. Прибор имеет сертификат об утверждении типа средств измерений.

Контроллер выпускается в различных исполнениях, отличающихся типом встроенных выходных устройств, предназначенных для управления внешними исполнительными механизмами и устройствами, и различными лицензионными ограничениями на размер памяти области ввода-вывода программы контроллера ПЛК63.

Исполнению контроллера соответствует следующее условное обозначение:

#### ПЛК63-РХХХХХ-Ү.

где X - тип встроенного выходного устройства.

 $Y - TM$ П лицензионного соглашения на размер памяти области ввода-вывода.

#### Типы выходных устройств Х:

- $P$  реле электромагнитное;
- К оптопара транзисторная n-p-n-типа;
- Т выход для управления внешним твердотельным реле;
- И цифроаналоговый преобразователь «параметр ток 4...20 мА»;
- У цифроаналоговый преобразователь «параметр напряжение 0...10 В».

#### Тип лицензионного ограничения на размер памяти области ввода-вывода:

- L искусственное ограничение в 360 байт:
- М ограничение в 600 байт.

#### Примечания

- Контроллер ПЛК63 имеет в своем составе шесть встроенных выходных  $\mathbf{1}$ устройств, может комплектоваться, по требованию заказчика, выходными устройствами одного или различных типов. Требуемые устройства должны быть перечислены при заказе контроллера с указанием конкретных типа и места монтажа выходного устройства.
- Первым выходным устройством всегда должно быть реле.  $\overline{2}$

Пример записи обозначения контроллера в документации другой продукции, где он может быть применен:

#### Программируемый логический контроллер ПЛК63-РРРРУУ-L

Пример сокрашенного обозначения контроллера при его заказе:

### ПЛК63-PPPPVV-I

Указанный пример соответствует контроллеру, оснащенному в качестве выходных устройств четырьмя электромагнитными реле (выходы 1, 2, 3, 4) и двумя ЦАП «параметр – напряжение 0…10 В» (выходы 5, 6), ограничение области ввода-вывода 360 байт.

Для заказа доступны следующие исполнения прибора:

- **ПЛК63-РРРРРР-L**;
- **ПЛК63-РРРРРР-M**;
- **ПЛК63-РРРРИИ-L**;
- **ПЛК63-РРРРИИ-M**;
- **ПЛК63-РИИИИИ-L**;
- **ПЛК63-РИИИИИ-M**;
- **ПЛК63-РРРРУУ-L**;
- **ПЛК63-РРРРУУ-M**;
- **ПЛК63-РУУУУУ-L**;
- **ПЛК63-РУУУУУ-M**.

**Внимание!** Для заказа других наборов выходов необходимо обращаться в группу технической поддержки по телефону (495) 221-60-64 или электронному адресу support@owen.ru.

**Примечание –** Информация о размере области памяти ввода-вывода и ее распределении содержится в разделе «Конфигурирование области ввода-вывода ПЛК» руководства пользователя «Программирование программируемых логических контроллеров ОВЕН ПЛК63 и ПЛК73», размещенного на сайте www.owen.ru.

#### **Используемые термины и сокращения**

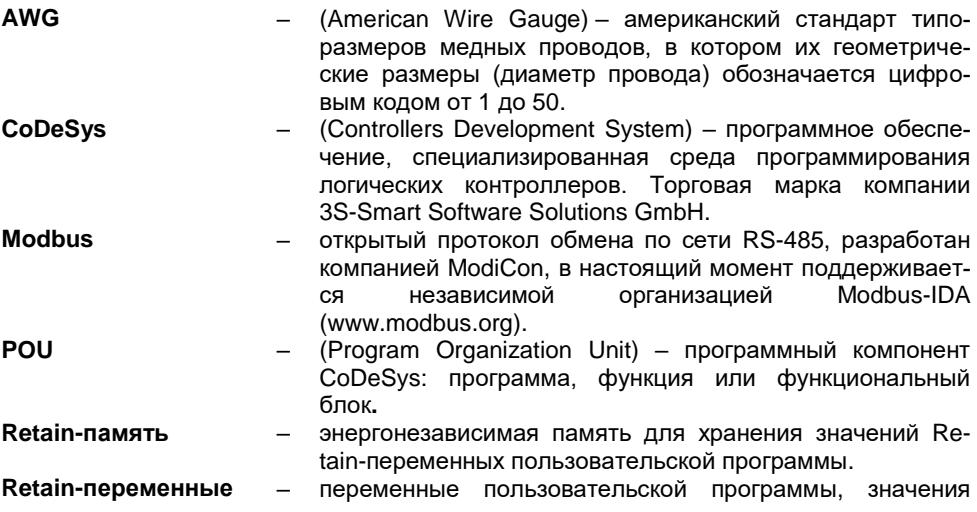

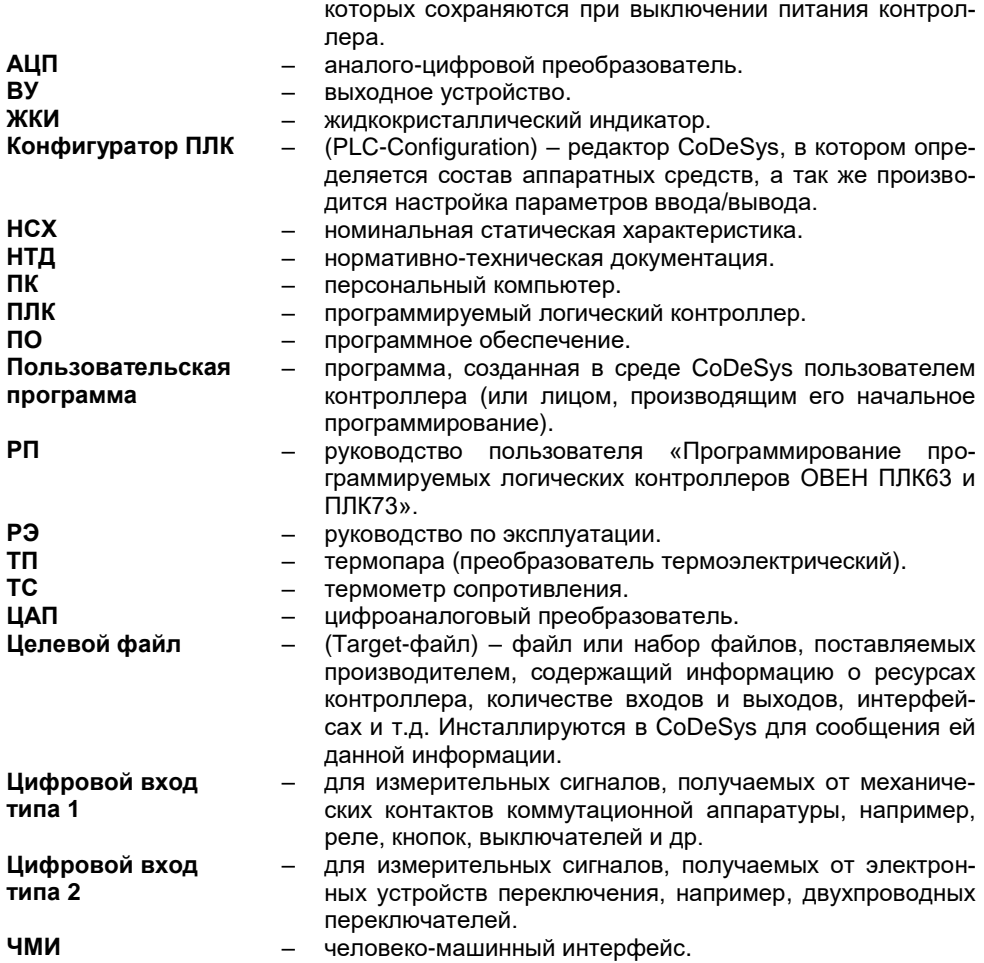

Категория используемой нагрузки (по ГОСТ IEC 60947-1-2014) для типичной области применения:

АС-15 - для переменного тока: управление электромагнитными нагрузками;

DC-13 - для постоянного тока: управление электромагнитами постоянного тока.

### **1 Назначение контроллера ПЛК63**

<span id="page-6-0"></span>Контроллер предназначен для создания систем автоматизированного управления технологическим оборудованием в энергетике, на транспорте, в т.ч. железнодорожном, в различных областях промышленности, жилищно-коммунального и сельского хозяйства.

Контроллер может быть применен на промышленных объектах, подконтрольных ФСЭТАН.

Логика работы ПЛК63 определяется потребителем в процессе программирования контроллера. Программирование осуществляется с помощью программного обеспечения CoDeSys 2.3. При этом поддерживаются все языки программирования, указанные в МЭК 61131-3.

Документация по программированию контроллера и работе с программным обеспечением CoDeSys приведена на сайте www.owen.ru.

Контроллер может быть использован как:

- специализированное устройство управления выделенным локализованным объектом;
- устройство мониторинга локализованного объекта в составе комплексной информационной сети;
- специализированное устройство управления и мониторинга группой локализованных объектов в составе комплексной информационной сети.

В контроллере реализованы следующие функции:

- выполнение пользовательской программы работы контроллера (созданной в среде «CoDeSys 2.3»);
- снятие измеренных значений со встроенных аналоговых и дискретных входов с последующей передачей их в пользовательскую программу;
- управление встроенными ВУ контроллера из пользовательской программы;
- расширение количества выходных устройств с использованием модуля МР1, подключаемого к контроллеру по специальному интерфейсу;
- обмен данными по интерфейсам RS-485 и RS-232;
- отображение символьных данных, формируемых в пользовательской программе, на ЖКИ;
- отсчет реального времени встроенными часами с автономным источником питания;
- настройка параметров функционирования встроенных входов, выходов и прочего периферийного оборудования контроллера и сохранение значений конфигурационных параметров в энергонезависимой памяти:
	- изменение значений конфигурационных параметров контроллера на ЖКИ с помощью встроенной клавиатуры;
	- изменение значений параметров из среды программирования CoDeSys.

### <span id="page-7-0"></span>**2 Технические характеристики и условия эксплуатации**

### **2.1 Технические характеристики контроллера**

<span id="page-7-1"></span>Основные технические характеристики контроллера ПЛК63 приведены в таблицах 2.1 – 2.3.

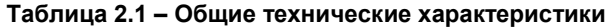

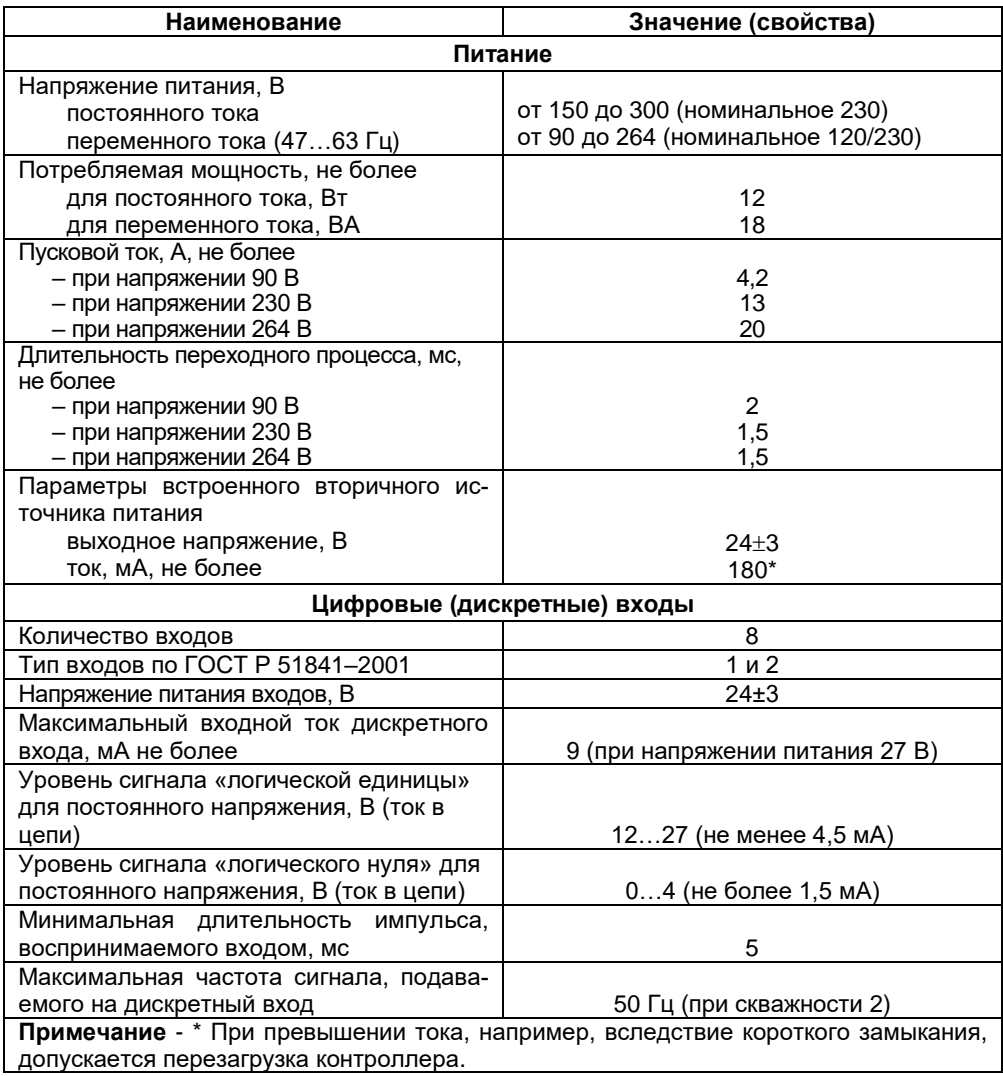

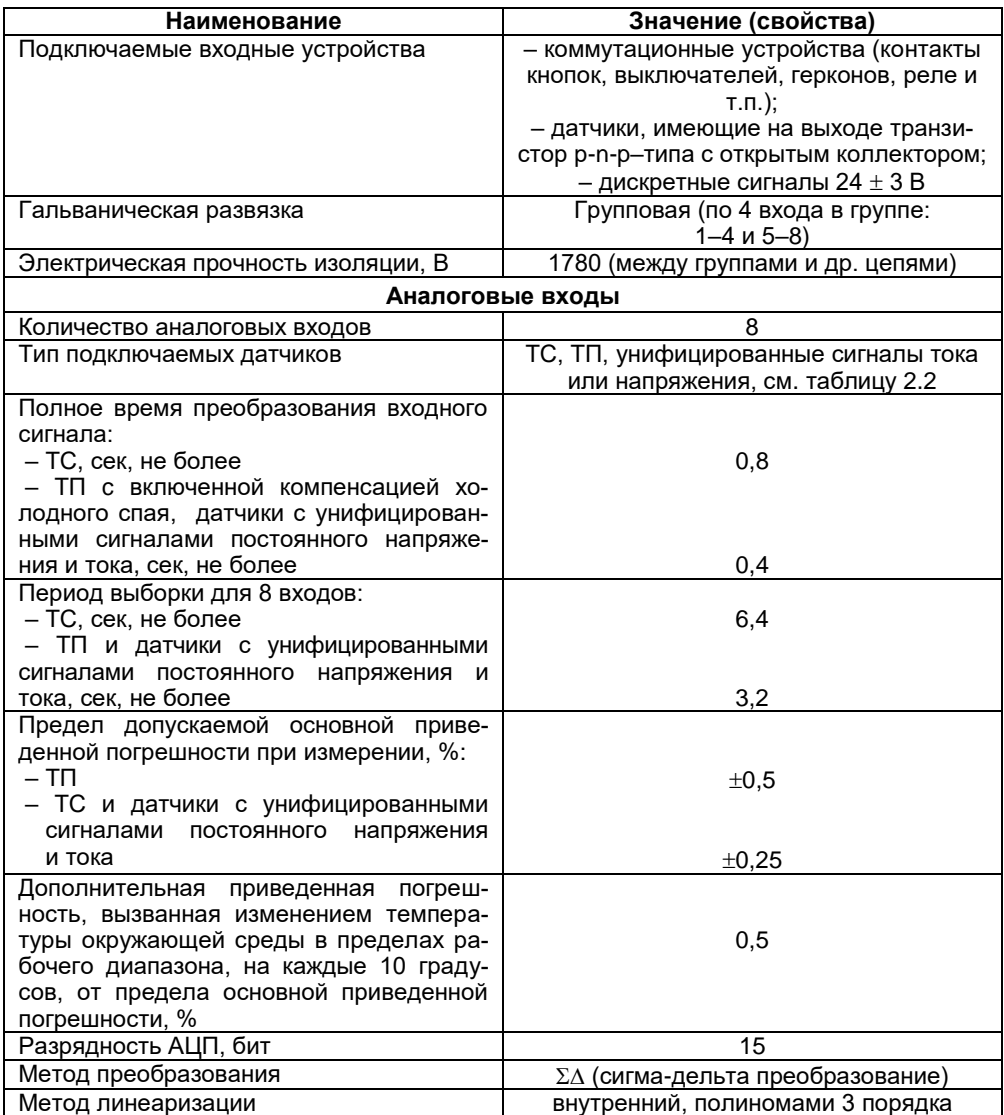

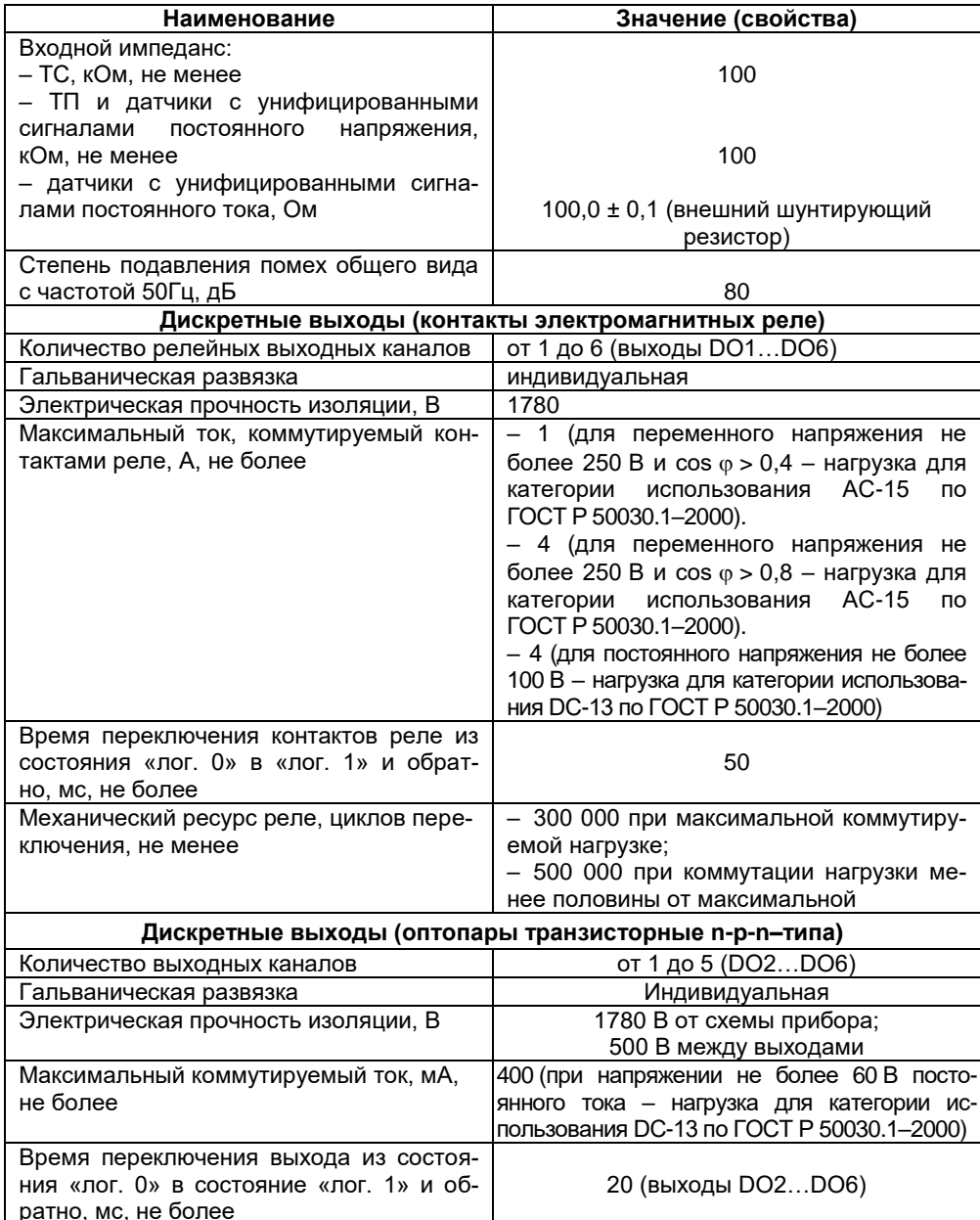

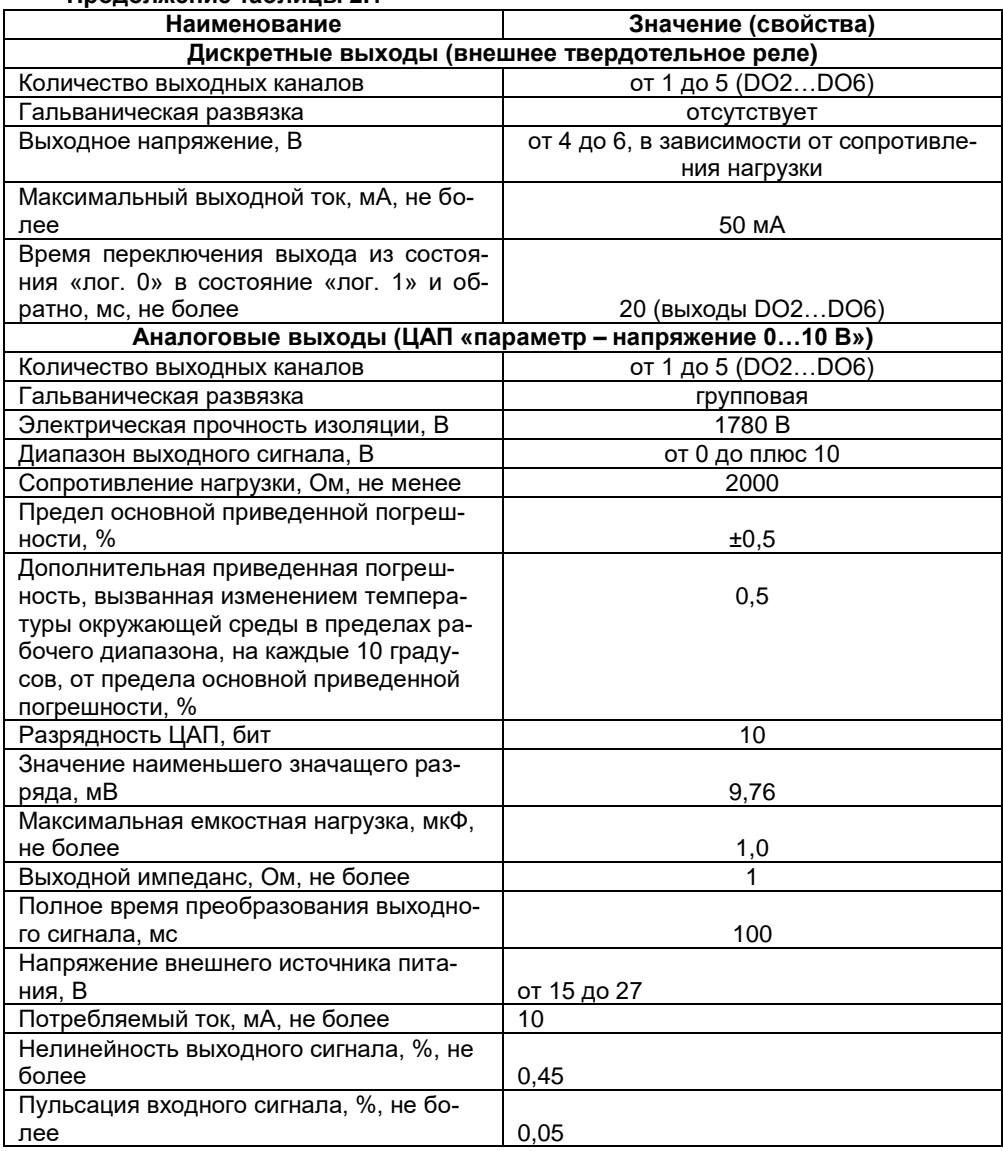

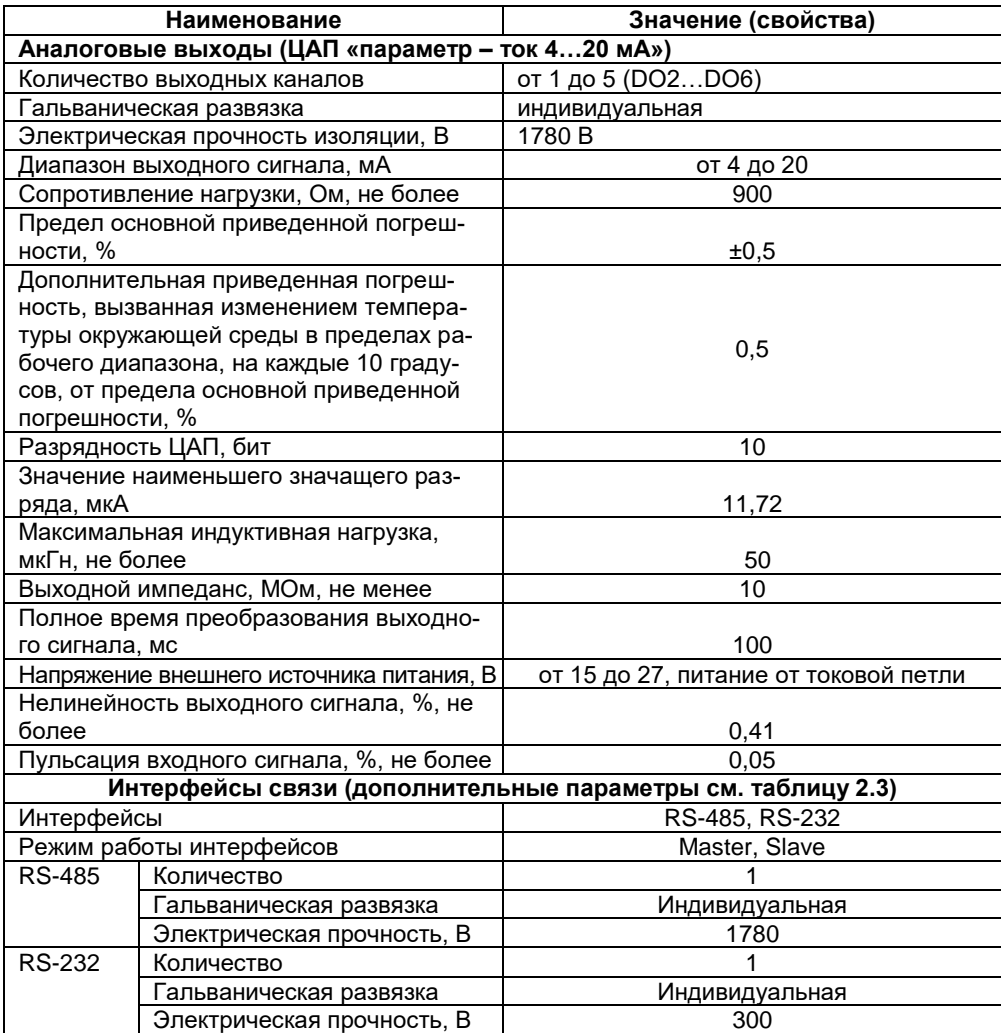

### Окончание таблицы 2.1

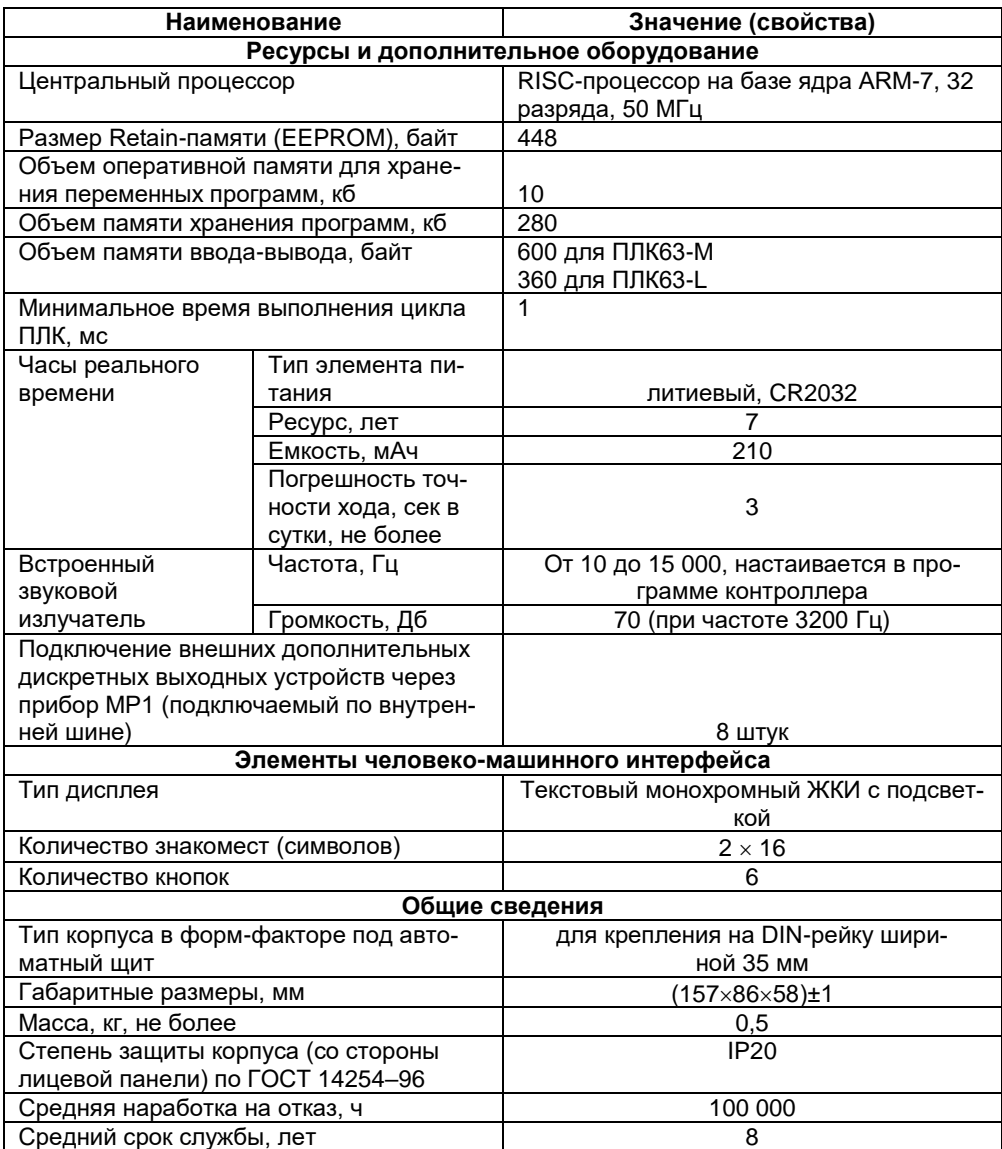

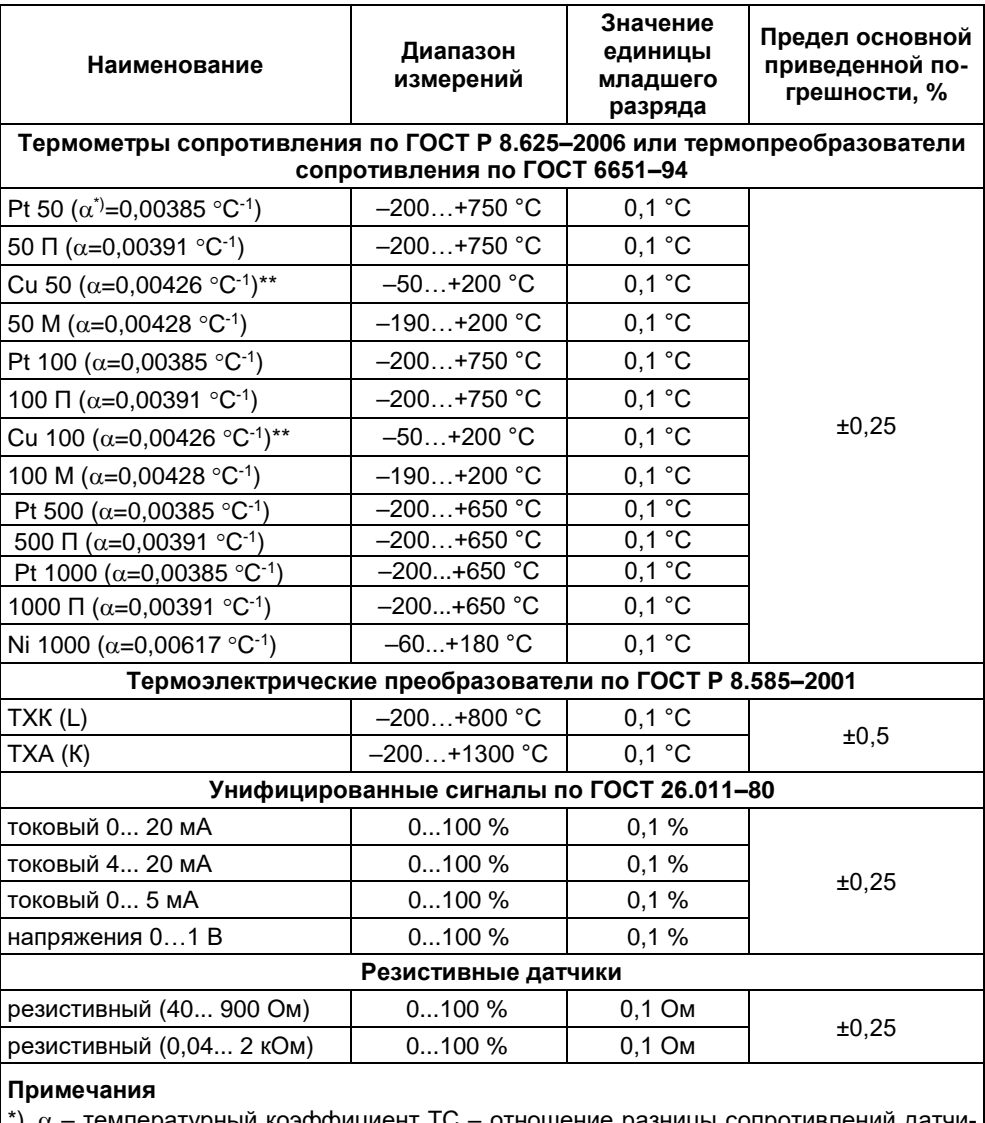

### **Таблица 2.2 - Используемые на входе первичные преобразователи (датчики)**

температурный коэффициент TC – отношение разницы сопротивлений датчи<sub></sub>. ка, измеренных при температуре 100 и 0 °С, к его сопротивлению, измеренному при 0  $°C$  (R<sub>0</sub>), деленное на 100 °С и округленное до пятого знака после запятой.

\*\*) В Республике Беларусь информация носит справочный характер

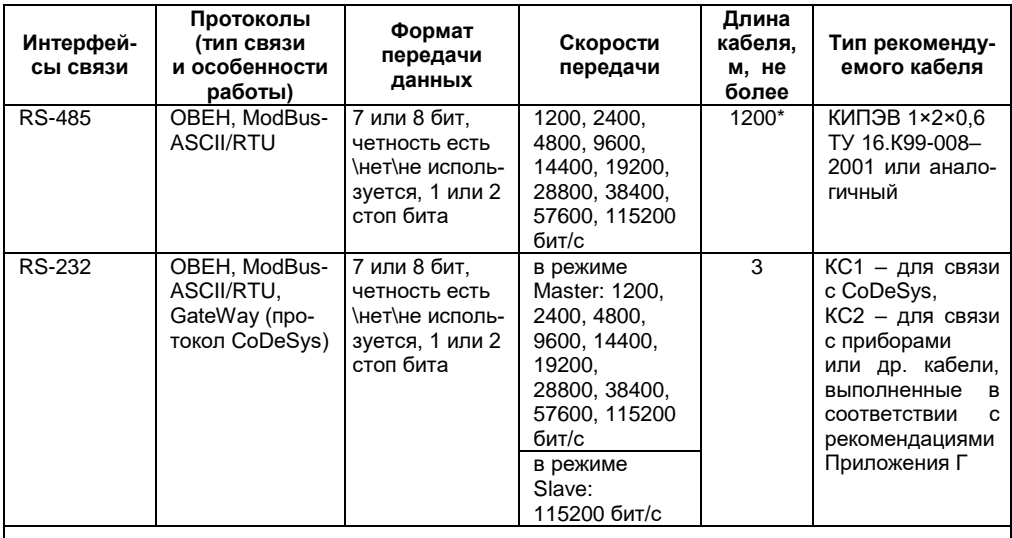

#### Таблица 2.3 - Интерфейсы связи и программирования

\*) Максимальная длина зависит от скорости обмена.

<span id="page-14-0"></span>Примечание - Критерий правильного функционирования интерфейсов связи контроллера - не более 1 % ошибок на любой из скоростей.

### 2.2 Условия эксплуатации

2.2.1 В части требований условий эксплуатации контроллер ПЛК63 соответствует ГОСТ Р 51841-2001, раздел 4.

2.2.2 Контроллер ПЛК63 эксплуатируется при следующих условиях:

- закрытые взрывобезопасные помешения или шкафы электрооборудования без агрессивных паров и газов;
- температура окружающего воздуха от минус 10 до +55 °С;
- верхний предел относительной влажности воздуха: не более 80 % при температуре не более +35 °С и более низких температурах без конденсации влаги:
- атмосферное давление от 84 до 106,7 кПа;
- высота над уровнем моря не более 2000 м:
- допустимая степень загрязнения 1 (несущественные загрязнения или наличие только сухих непроводящих загрязнений).

2.2.3 По устойчивости к климатическим воздействиям при эксплуатации контроллер ПЛК63 соответствует группе исполнения В4 в соответствии с ГОСТ Р 52931-2008 и категории УХЛ4 по ГОСТ 15150-69.

2.2.4 По устойчивости к механическим воздействиям при эксплуатации контроллер ПЛК63 соответствует группе исполнения N2 в соответствии с ГОСТ Р 52931– 2008 (частота вибрации от 10 до 55 Гц).

2.2.5 По устойчивости к воспламенению и распространению пламени FV1 корпус контроллера соответствует ГОСТ Р 51841–2001, разделу 6.

### <span id="page-15-0"></span>**2.3 Помехоустойчивость и помехоэмиссия**

2.3.1 Контроллер отвечает требованиям по устойчивости к воздействию помех в соответствии с ГОСТ Р 51841 и ГОСТ Р 51522 для оборудования класса А.

2.3.2 По уровню излучения радиопомех (помехоэмиссии) контроллер соответствует нормам, установленным для оборудования класса Б по ГОСТ Р 51318.22 (СИСПР 22–97).

2.3.3 Контроллер устойчив к колебаниям и провалам напряжения питания:

- для переменного тока в соответствии с требованиями ГОСТ Р 51317.4.11;
- для постоянного тока в соответствии с ГОСТ Р 51841 длительность прерывания до 10 мс включительно, длительность интервала от 1 с и более.

2.3.4 Контроллер устойчив к воздушному электростатическому разряду ±8 кВ.

2.3.5 Контроллер устойчив к радиочастотному электромагнитному полю напряженностью до 10 В/м в полосе частот от 80 до 1000 МГц.

2.3.6 Порты питания контроллера устойчивы к наносекундным импульсным помехам напряжением до 2 кВ.

2.3.7 Порты ввода-вывода контроллера устойчивы к наносекундным импульсным помехам напряжением до 1 кВ.

2.3.8 Порты питания контроллера устойчивы к микросекундным импульсным помехам большой мощности напряжением до 2 кВ.

2.3.9 Порты ввода-вывода контроллера устойчивы к микросекундным импульсным помехам большой мощности напряжением до 1 кВ.

2.3.10 Порты питания и ввода-вывода контроллера устойчивы к кондуктивным помехам с уровнем 3 В в полосе частот от 150 кГц до 80 МГц.

### **3 Устройство и особенности конструкции**

### <span id="page-16-0"></span>**3.1 Конструкция контроллера**

<span id="page-16-1"></span>3.1.1 Контроллер ПЛК63 изготавливается в сборном пластмассовом корпусе, предназначенном для крепления на DIN-рейку. Габаритный чертеж приведен в Приложении А.

3.1.2 На рисунке 3.1 представлен контроллер ПЛК63, приведены разъемные соединения, элементы индикации и управления. Поверхности корпуса обозначены на рисунке 3.1 буквами русского алфавита от А до К.

A

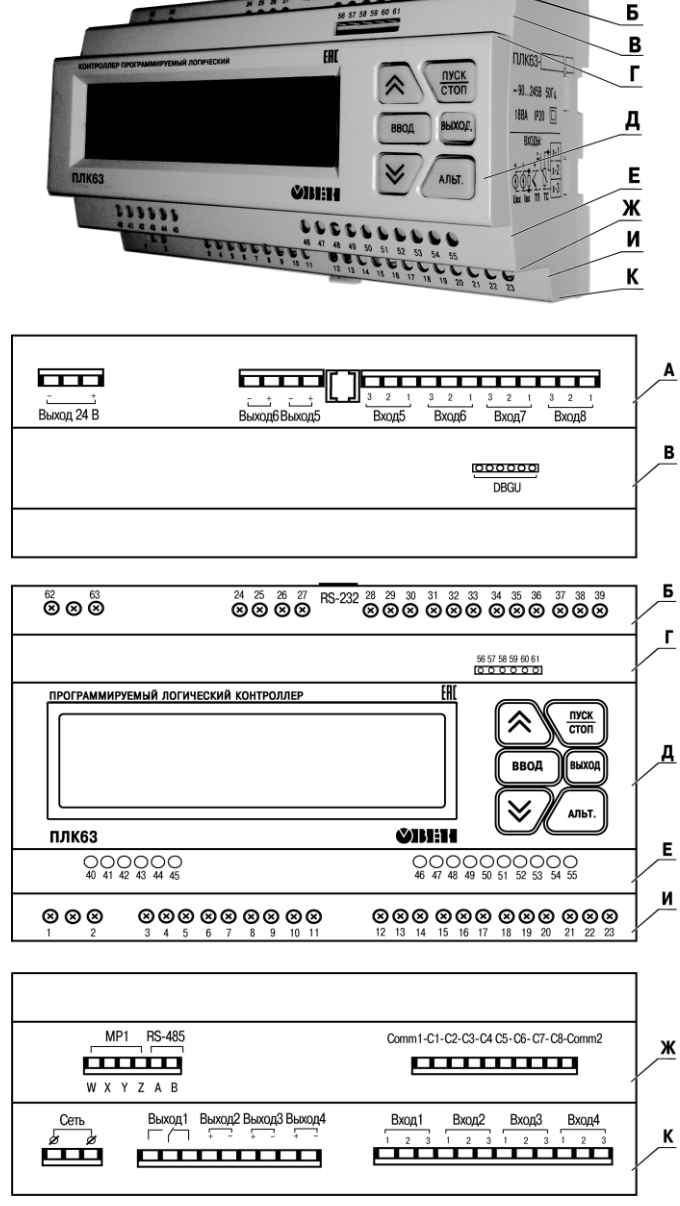

 $8887$ 

**Рисунок 3.1 – Разъемные соединения, элементы индикации и управления контроллера ПЛК63**

3.1.3 Корпус контроллера имеет ступенчатую трехуровневую форму. На лицевой (передней) плоскости корпуса (поверхность Д) расположены элементы индикации и управления, на задней поверхности корпуса расположены защелки крепления прибора на DIN-рейке. На верхних и нижних ступенчатых поверхностях корпуса рационально (удобно для пользования) размещены разъемные соединения контроллера, через которые осуществляется подключение всех внешних связей.

**Примечание –** Открывать корпус для подключения внешних связей не требуется.

3.1.4 На **ступенчатых поверхностях** корпуса располагаются:

### **поверхность А:**

- порт интерфейса RS-232, подробнее см. п. 3.5.1;
- клеммы встроенного источника питания 24 В (выходное напряжение), который может быть использован для питания активных аналоговых датчиков, дискретных входов, аналоговых выходов;
- клеммные колодки для подсоединения двух выходов и четырех аналоговых входов;

### **поверхность В:**

- клеммная колодка DBGU, предназначенная для обновления встроенного программного обеспечения контроллера. К клеммной колодке подсоединяется переходная плата для подключения кабеля «КС1», входящая в комплект поставки ПЛК или «КС2». Схемы кабелей приведены в Приложении В;
- **поверхность Ж:**
	- клеммная колодка для подсоединения кабеля связи по интерфейсу RS-485, подробнее см. п. 3.5.2;
	- клеммные колодки для подключения восьми дискретных датчиков (входов);
	- клеммная колодка кабеля связи для подключения прибора МР1 (схема подключения приведена в Приложении Б);

#### **поверхность К:**

 клеммные колодки для подсоединения цепей питания (сети), четырех выходов и четырех аналоговых входов;

### **поверхности Б, Г, Е, И:**

винтовые крепежные элементы фиксации установленных клемм.

3.1.5 Контроллер имеет встроенные аппаратные часы реального времени, питающиеся от автономного источника питания. Характеристики часов реального времени приведены в таблице 2.1.

О задании значения часов реального времени с помощью кнопок см. п. 7.2.

О замене источника питания часов реального времени см. раздел 9.

### <span id="page-19-0"></span>**3.2 Функциональная схема**

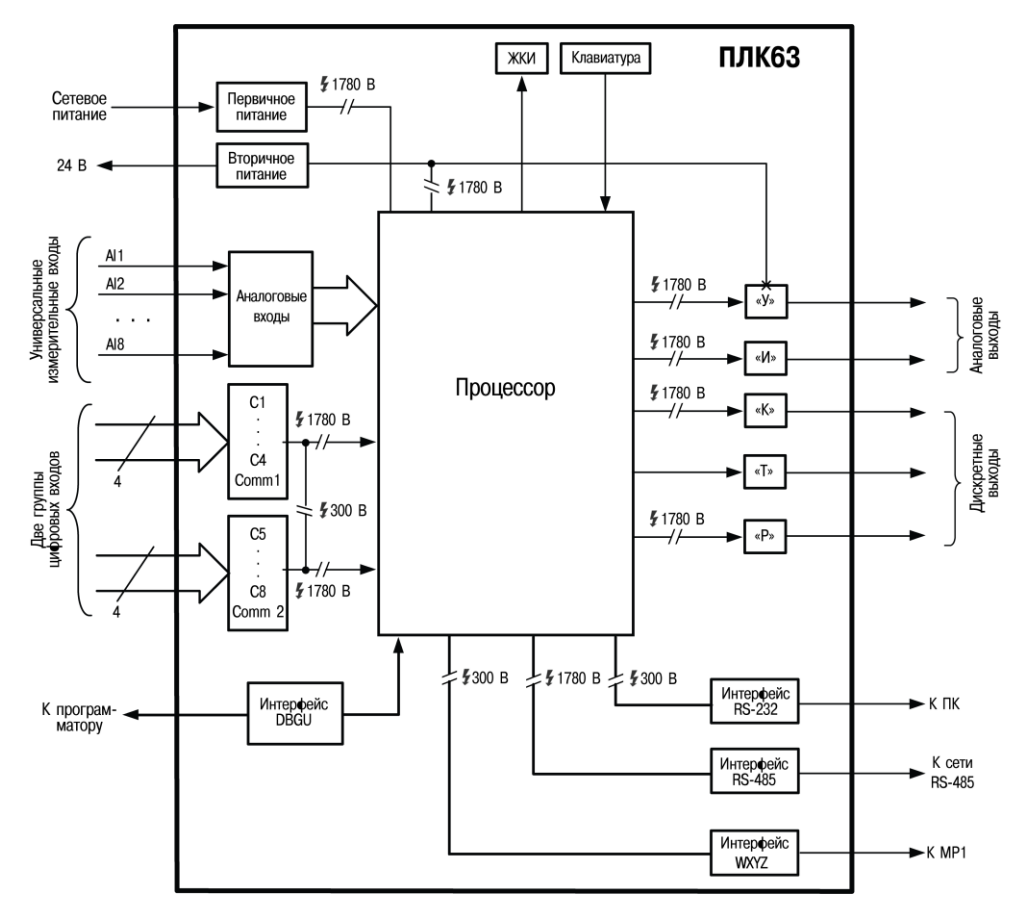

Функциональная схема контроллера представлена на рисунке 3.2.

**Рисунок 3.2 – Функциональная схема прибора**

### <span id="page-19-1"></span>**3.3 Цифровые входы**

3.3.1 ПЛК63 имеет восемь цифровых (дискретных) входов. Контакты разъема выведены на клеммы, см. рисунок 3.1 (поверхности К, И). Номера контактов и расположение интерфейсных линий приведены в Приложении Г. Обработка значений с входов осуществляется пользовательской программой ПЛК.

3.3.2 Дискретные входы используются для:

- контроля состояния внешнего оборудования;
- диагностики работоспособности системы;
- подключения внешних устройств управления состоянием контроллера.

3.3.3 Дискретные входы предназначены для подключения контактных датчиков типа «сухой контакт» или транзисторные ключи (p-n-p–типа). В качестве датчиков типа «сухой контакт» могут быть использованы различные выключатели, кнопки, концевые выключатели, контакты реле и т.д.

3.3.4 Сигналы на дискретные входы формируются в результате замыкания (размыкания) внешних контактов.

3.3.5 Для дискретных входов можно задавать логику обработки и время задержки переключения дискретных входов. Подробнее о настройке дискретных входов см. раздел «Конфигурирование области ввода-вывода ПЛК» в РП.

**Внимание!** Новые значения параметров логики обработки и время задержки дискретных входов вступают в силу после перезагрузки прибора.

### <span id="page-20-0"></span>**3.4 Аналоговые входы**

### <span id="page-20-1"></span>**3.4.1 Назначение**

Контроллер имеет восемь аналоговых универсальных входов, осуществляющих:

- опрос значений с первичных преобразователей,
- обработку полученных данных и преобразование их в физические единицы,
- передачу данных в специальную область памяти область входов, для дальнейшего использования в пользовательской программе.

К аналоговым входам напрямую может подключаться широкий спектр датчиков (общий список подключаемых датчиков приведен в таблице 2.2):

- термометры сопротивления, см. п. 3.4.2;
- термоэлектрические преобразователи (термопары), см. п. 3.4.3;
- активные преобразователи с выходным аналоговым сигналом в виде постоянного напряжения или тока), см. п. 3.4.4;
- резистивные датчики, см. п. 3.4.5.

Градуировки датчиков расположены в памяти прибора. Пользователю достаточно просто указать тип подключаемого датчика. Выбор подключаемого датчика, настройка опроса датчиков и получение результатов производится с ЖКИ или из среды CoDeSys. Подробнее о настройке см. раздел «Конфигурирование области ввода-вывода ПЛК» в РП.

**Важно!** В случае возникновения ошибки измерения (обрыв, КЗ и др.) расшифровки кодов ошибок и рекомендации по действиям пользователя см. Приложение Е.

Время опроса одного датчика приведено в таблице 2.1.

Опрос датчиков и обработка их сигналов измерительным устройством осуществляется последовательно по замкнутому циклу.

Включение любого датчика в список опроса производится автоматически после задания типа. При установке параметра «Тип датчика» в значение «Нет датчика», – датчик из списка опроса исключается. Подробнее об установке см. раздел «Конфигурирование области ввода-вывода ПЛК» в РП.

#### **Важно:**

- если аналоговый вход не используется, то рекомендуется установить настройку «Нет датчика» (подробнее см. раздел «Конфигурирование области ввода-вывода ПЛК» в РП);
- к прибору в любой последовательности к любым входам подключаются любые типы датчиков;
- при использовании активных датчиков следует иметь в виду, что «минусовые» клеммы аналоговых входов в ПЛК63 объединены между собой;
- запрещена подача напряжения, превышающего 1 В, на любой из аналоговых входов, т.к. это может вывести прибор из строя. Датчики с выходным сигналом 0(4)...20 мА требуют обязательного подключения дополнительного резистора.

#### **3.4.2 Термометры сопротивления**

<span id="page-21-0"></span>Термометры сопротивления применяются для измерения температуры окружающей среды в месте установки датчика. Принцип действия таких датчиков основан на существовании у ряда металлов воспроизводимой и стабильной зависимости активного сопротивления от температуры. В качестве материала для изготовления ТС в промышленности чаще всего используется специально обработанная медная или платиновая проволока. Выходные параметры ТС определяются их номинальными статическими характеристиками, стандартизованными ГОСТ Р 8.625–2006.

Основными параметрами НСХ являются: начальное сопротивление датчика R0, измеренное при температуре 0 °С, температурный коэффициент сопротивления  $\alpha$ , определяемый как отношение разницы сопротивлений датчика, измеренных при температуре 100 и 0 °С, к его сопротивлению, измеренному при 0 °С (R<sub>0</sub>), деленное на 100 °С и округленное до пятого знака после запятой. В связи с тем, что НСХ термометров сопротивления – функции нелинейные (для датчиков с медной проволокой – в области отрицательных температур, а для датчиков с платиновой проволокой – во всем температурном диапазоне), в контроллере предусмотрена линеаризация результатов измерений.

Во избежание влияния сопротивления соединительных проводов на результаты измерения температуры, подключение датчика к контроллеру следует производить по трехпроводной схеме. При такой схеме к одному из выводов ТС подключаются одновременно два провода, соединяющих его с контроллером, а к другому выводу – третий соединительный провод. Для полной компенсации влияния соединительных проводов на результаты измерений необходимо, чтобы их сопротивления были равны друг другу.

**Примечание –** Возможно подключение 1000-омных ТС также по двухпроводной схеме (например, с целью использования уже имеющихся на объекте линий связи). Однако при этом отсутствует компенсация сопротивления соединительных проводов и поэтому может наблюдаться некоторая зависимость показаний прибора от колебаний температуры проводов. При использовании

двухпроводной схемы при подготовке прибора к работе выполняются действия, указанные в Приложении Ж.

<span id="page-22-0"></span>Схемы подключения к контроллеру аналоговых датчиков приведены в Приложении Б.

#### 3.4.3 Термоэлектрические преобразователи (термопары)

Термоэлектрические преобразователи (термопары), также применяются для измерения температуры. Термопары, в отличие от термометров сопротивления, обладают меньшими габаритами чувствительного элемента и, как следствие, меньшей теплоемкостью и большим быстродействием, а также имеют более широкий диапазон измеряемых температур. Их использование ограничивается более низкой точностью измерения, большей стоимостью, необходимостью подключения к прибору с использованием специальных термокомпенсационных проводов, низкой максимально допустимой длиной подключения, а также низкой помехозащищенностью линий связи датчик - прибор.

Принцип действия ТП основан на эффекте Зеебека, в соответствии с которым нагревание точки соединения двух разнородных проводников вызывает на противоположных концах этой цепи возникновение электродвижущей силы - термоЭДС. Величина термоЭДС изначально определяется химическим составом проводников и зависит от температуры нагрева.

НСХ термопар различных типов стандартизованы ГОСТ Р 8.585-2001. Так как характеристики всех ТП в той или иной степени являются нелинейными функциями, в контроллере предусмотрены средства для линеаризации показаний. Точка соединения разнородных проводников называется рабочим спаем ТП, а их концы - свободными концами или, иногда, холодным спаем. Рабочий спай ТП располагается в месте, выбранном для контроля температуры, а свободные концы подключаются к измерительному контроллеру. Если подключение свободных концов непосредственно к контактам ПЛК63 не представляется возможным (например, из-за их удаленности друг от друга), то соединение ТП с контроллером необходимо выполнять при помощи компенсационных термоэлектродных проводов или кабелей, с обязательным соблюдением полярности их включения. Необходимость применения таких проводов обусловлена тем, что ЭДС термопары зависит не только от температуры рабочего спая, но также и от температуры ее свободных концов, величину которой контролирует встроенный в контроллер датчик. При этом использование термоэлектродных кабелей позволяет увеличить длину проводников термопары и «перенести» ее свободные концы к клеммнику ПЛК63.

Внимание! Для работы с контроллером могут быть использованы только ТП с изолированными и незаземленными рабочими спаями, так как отрицательные выводы их свободных концов объединены между собой внутри ПЛК63.

### 3.4.4 Активные преобразователи

<span id="page-22-1"></span>Активные преобразователи с выходным аналоговым сигналом применяются в соответствии с назначением датчика для измерения различных физических параметров. Выходными сигналами таких датчиков могут быть изменяющееся по линейному закону напряжение постоянного тока и величина самого тока.

Питание активных токовых датчиков должно осуществляться от внешнего или встроенного блока питания 24±3 В.

Подключение датчиков с выходным сигналом в виде постоянного напряжения (0…1,0 В) может осуществляться непосредственно к входам контроллера, а датчиков с выходным сигналом в виде тока – только после установки шунтирующего резистора сопротивлением 100 Ом (погрешность не более 0,1 %). В качестве шунта рекомендуется использовать высокостабильные резисторы с минимальным значением температурного коэффициента сопротивления, например С2-29В.

**Примечание –** При работе с активными преобразователями в приборе осуществляется масштабирование шкалы измерения. После масштабирования контролируемые физические величины отображаются непосредственно в единицах их измерения (атмосферах, килопаскалях, метрах и т. д.).

Для каждого такого датчика необходимо установить диапазон измерения:

- нижняя граница диапазона измерения соответствует минимальному уровню выходного сигнала датчика;
- верхняя граница диапазона измерения соответствует максимальному уровню выходного сигнала датчика.

**Внимание!** При использовании активных датчиков следует иметь в виду, что «минусовые» клеммы аналоговых входов в ПЛК63 объединены между собой.

#### **3.4.5 Резистивные датчики**

<span id="page-23-0"></span>Датчики резистивного типа используются в некоторых запорно-регулирующих клапанах в качестве датчика положения. В датчиках этого типа в качестве чувствительного элемента используется резистор переменного сопротивления, ползунок которого механически связан с регулирующей частью исполнительного механизма.

Также они могут подключаться к контроллеру в качестве эмулятора реальных датчиков температуры для организации стендов или отладочных макетов.

Контроллер ПЛК63 способен обрабатывать сигналы датчиков резистивного типа двух вариантов исполнения – с сопротивлением до 900 Ом и до 2 кОм.

<span id="page-23-1"></span>**Внимание!** Для выявления сигнала короткого замыкания резистора или проводки, контроллер считает сигнал ниже 40 Ом коротким замыканием.

### **3.5 Выходные устройства**

Выходные устройства предназначены для передачи выходного управляющего сигнала на исполнительные механизмы.

Контроллер имеет 6 встроенных выходных устройств. ВУ могут быть двух типов: дискретные и аналоговые. Типы выходных устройств определяются на стадии заказа прибора.

Типы ВЭ и их характеристики приведены в разделе 2. Схемы подключения ВУ приведены в Приложении Б.

**Дискретное ВУ** – электромагнитное реле, транзисторная оптопара, твердотельное реле – используется для управления (включения/выключения) нагрузкой либо непосредственно, либо через более мощные управляющие элементы, такие как пускатели, твердотельные реле, тиристоры или симисторы.

**Электромагнитное реле (выход «Р»)** предназначено для коммутации силовых цепей напряжением не более 250 В и рабочим током не более 8 А (см. рисунки Б.10, Б.15).

**Транзисторная оптопара (выход «К»)** применяется, как правило, для управления низковольтным реле (не более 60 В при токе не более 400 мА). Во избежание выхода из строя транзистора из-за большого тока самоиндукции параллельно обмотке внешнего реле необходимо устанавливать диод VD1 (см. рисунок Б.11).

**Транзисторный ключ (выход «Т»)** предназначен для прямого подключения к прибору в качестве нагрузки твердотельного реле (выходное напряжение от 4 до 6 В, постоянный ток не более 25 мА) (см. рисунок Б.14).

**Внимание!** Максимальная длина соединительного кабеля между прибором с выходом Т и твердотельным реле не должна превышать 3 м.

Дискретное ВУ («Р», «К», «Т») имеет два мгновенных состояния: «вкл.» и «выкл.». Выходы могут быть также запрограммированы на работу в качестве генераторов ШИМ. Характеристики генерируемых импульсов представлены в таблице 3.1.

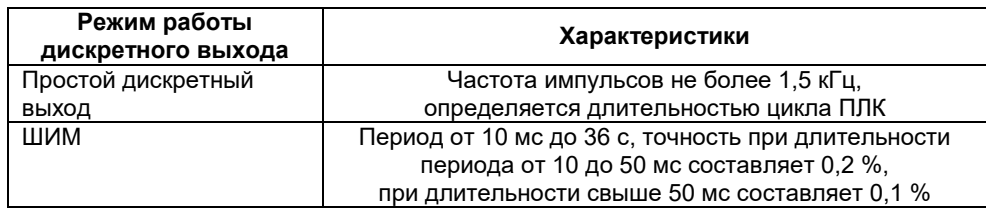

**Таблица 3.1**

**Аналоговое ВУ** представляет собой цифро-аналоговый преобразователь, позволяющий формировать аналоговый сигнал постоянного тока или напряжения.

**Формирователь токового сигнала (выход И)** преобразует на активной нагрузке Rн значение на выходе в токовый сигнал 4...20 мА (см. рисунок 3.3).

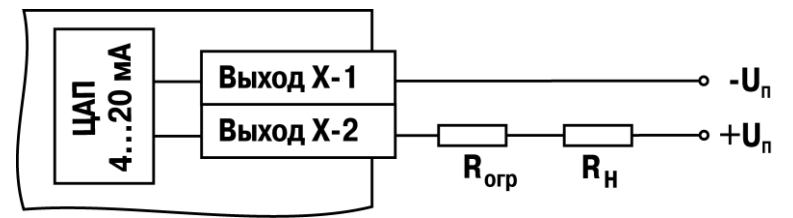

**Рисунок 3.3 – Схема подключения нагрузки к ВУ типа «И»**

ВУ питается от внешнего либо встроенного источника питания постоянного напряжения. Сопротивление нагрузки Rн зависит от напряжения источника питания Uп и выбирается из графика (см. рисунок 3.4). В том случае, если для измерения токового сигнала используется измерительный шунт Rи и его номинал меньше необходимого сопротивления нагрузки, используется добавочный ограничивающий резистор Rогр, сопротивление которого вычисляется из соотношения:

#### **Rогр = Rн – Rи**

Типовые соотношения: Uп = 12 В, Rн = Rи = 100 Ом; Uп = 24 В, Rн = 700 Ом (Rи = 100 Ом, Rогр = 620 Ом).

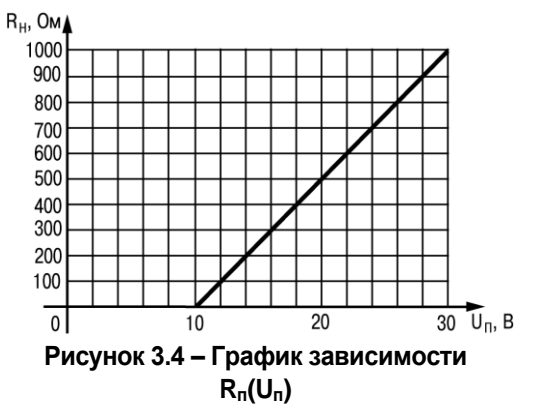

#### **Внимание!**

- 1 Напряжение источника питания ЦАП не должно быть более 30 В.
- 2 Допускается применение резистора с величиной сопротивления, отличающейся от рассчитанной не более чем на ± 10 %.

**Формирователь сигнала постоянного напряжения (выход У)** преобразует значение на выходе в сигнал напряжения 0…10 В. Сопротивление нагрузки Rн, подключаемой к ЦАП, должно быть в диапазоне от 2 до 10 кОм. Выходы «У» питаются от встроенного источника питания и все гальванически связаны между собой и со встроенным источником питания 24 В (рисунок Б.8).

Аналоговое управление осуществляется по прямо-пропорциональному закону (т.е. 4 мА или 0 В соответствует выходному сигналу «0», а 20 мА или 10 В соответствует выходному сигналу «1»).

Параметр **Безоп.сост.{N}** определяет состояние соответствующего ВУ, когда основная программа не функционирует (загрузка прибора, «зависание» и т.д.). Используется для поддержания определенного уровня сигнала на ВУ в аварийном режиме контроллера. Задается в долях единицы с точностью 0,001. Используется как для аналоговых, так и для дискретных ВУ.

Параметры ВУ можно устанавливать в ручном режиме управления с передней панели или по сети. При этом необходимо предусмотреть средства прекращения управления ВУ из пользовательской программы, т.к. в противном случаи введенное в режиме ручного управления значение будет заменено значением из пользовательской программы.

Подробное описание параметров, определяющих работу выходных устройств, приведено в разделе «Конфигурирование области ввода-вывода ПЛК» в РП.

В контроллере ПЛК63 предусмотрено расширение количества выходных устройств, используя модуль МР1, подключаемый к контроллеру по специальному интерфейсу. Расположение интерфейса показано на рисунке 3.1. (поля И, К). Подробнее о работе с модулем МР1 см. п. 3.6.3.

### **3.6 Интерфейсы связи**

<span id="page-26-0"></span>В контроллере ПЛК63 установлены модули интерфейсов RS-485 и RS-232 для организации работы по стандартным протоколам ОВЕН и ModBus.

Интерфейс RS-232 предназначен также для связи со средой программирования CoDeSys.

### **3.6.1 Интерфейс RS-232**

<span id="page-26-1"></span>Контроллер имеет встроенный порт RS-232 (тип разъема: RJ12). Схемы расположения интерфейсных линий в разъемах представлены в Приложении В.

Порт предназначен для:

- связи контроллера со средой программирования CoDeSys;
- связи контроллера с программой тиражирования. Подробнее о программе тиражирования см. раздел «Программа тиражирования» в РП;
- организации связи с другими устройствами по интерфейсу RS-232 по протоколам: ОВЕН и ModBus в режимах Master или Slave.

Для связи контроллера со средой программирования CoDeSys используется кабель КС1 (поставляется в комплекте с контроллером), который необходимо подключить к ПЛК до включения питания.

Для связи контроллера с ПК с программой тиражирования, а также для подключения к ПЛК других устройств с интерфейсом RS-232 (внешней панели оператора, расходомеров, электросчетчиков, считывателей штрих-кодов) используется кабель КС2, который необходимо подключить к прибору до включения питания ПЛК. Схема кабеля приведена в Приложении В на рисунке В.2.

По умолчанию порт настроен на работу в режиме Slave. Контроллер, анализируя запрос, автоматически определяет протокол, и формирует ответ по заданному протоколу.

При работе в режиме Slave порт имеет жестко заданные настройки:

- скорость: **115200 бит/с**;
- длина слова данных: **8 бит**;
- контроль четности: **отсутствует**;
- адрес: **16**.

Список параметров, которые можно опросить, и действия при добавлении параметров для опроса см. раздел «Конфигурирование области ввода-вывода ПЛК» в РП.

Перевод интерфейса RS-232 в режим Master и дальнейшая работа в этом режиме осуществляется с помощью специализированных библиотек функциональных блоков, подключенных и используемых при создании пользовательской программы в среде программирования «CoDeSys». Настройки интерфейса задаются в функциях библиотеки, см. руководства по применению библиотек программных компонентов для ОВЕН ПЛК в части описания интерфейса библиотеки функциональных блоков для работы с протоколом ModBus и интерфейса библиотеки функциональных блоков для работы с протоколом Овен.

Если порт RS-232 настроен для работы в режиме Master, то для связи с программой тиражирования следует при включении питания удерживать нажатой кнопку «ПУСК/СТОП», – это останавливает запуск пользовательской программы и перевод порта в режим Slave.

### **3.6.2 Интерфейс RS-485**

<span id="page-27-0"></span>Контроллер имеет встроенный порт RS-485. Контакты разъема выведены на клеммы. Номера контактов и расположение интерфейсных линий приведены в Приложении Г.

Порт предназначен для:

- связи контроллера с программой тиражирования и OPC-сервером. Подробнее о программе тиражирования см. раздел «Программа тиражирования» в РП;
- организации связи с другими устройствами по интерфейсу RS-485 по протоколам: ОВЕН и ModBus в режимах Master или Slave.

Для подключения к ПЛК других устройств с интерфейсом RS-485 (внешней панели оператора, расходомеров, электросчетчиков, считывателей штрих-кодов) используется кабель «витая пара».

Для связи с ПК с программой тиражирования необходимо использовать преобразователь интерфейсов RS-485/RS-232 или RS-485/USB, например, АС-3М или  $AC<sub>4</sub>$ 

По умолчанию порт настроен на работу в режиме Slave. Контроллер, анализируя запрос, автоматически определяет протокол, и формирует ответ по заданному протоколу.

При работе в режиме Slave настройки порта задаются с ЖКИ и из среды CoDeSys (см. раздел «Конфигурирование области ввода-вывода ПЛК» в РП).

По умолчанию порт RS-485 имеет следующие сетевые настройки:

- скорость: **115200 бит/с**;
- длина слова данных: **8 бит**;
- контроль четности: **отсутствует**;
- адрес: **16**.

Список параметров, которые можно опросить, и действия при добавлении параметров для опроса см. раздел «Конфигурирование области ввода-вывода ПЛК» в РП.

Перевод интерфейса RS-485 в режим Master и дальнейшая работа в этом режиме осуществляется с помощью специализированных библиотек функциональных блоков, подключенных и используемых при создании пользовательской программы в среде программирования «CoDeSys». Настройки интерфейса задаются в функциях библиотеки, см. руководства по применению библиотек программных компонентов для ОВЕН ПЛК в части описания интерфейса библиотеки функциональных блоков для работы с протоколом ModBus и интерфейса библиотеки функциональных блоков для работы с протоколом Овен.

Если порт RS-485 настроен для работы в режиме Master, то для связи с программой-конфигуратором и программой тиражирования следует при включении питания удерживать нажатой кнопку «ПУСК/СТОП», – это останавливает запуск пользовательской программы и перевод порта в режим Slave.

### **3.6.3 Интерфейс связи с модулем МР1**

<span id="page-27-1"></span>Интерфейс предназначен для подключения к контроллеру модуля МР1 по внутренней шине, что позволяет увеличить количество выходных устройств на 8 дискретных (ключевых) выходных устройств в различных комбинациях:

- электромагнитное реле 4 А, 220 В;
- транзисторные оптопары 400 мА, 60 В;
- симисторные оптопары 0,5 А, 250 В;
- для управления твердотельным реле 4...6 В, 50 мА.

Схема подключения модуля МР1 к контроллеру ПЛК63 представлена в Приложении Б на рисунке Б.16.

Переключение состояний выходных устройств МР1 может осуществляться не чаше. чем 13.5 раз в секунду.

### 3.6.4 Интерфейс связи DBGU

<span id="page-28-0"></span>Интерфейс DBGU предназначен для смены встроенного программного обеспечения контроллера на новую версию. либо восстановления встроенного программного обеспечения при нарушениях работы контроллера.

Для соединения с ПК необходимо использовать специальную плату-переходник, а также кабель КС1 (либо КС2), соединяющий плату-переходник с портом RS-232 ПК (напрямую, либо через адаптер USB/RS-232).

#### Внимание!

- $\mathbf{1}$ Порт предназначен исключительно для сервисных целей. Запрещается подключать к нему любые устройства на этапе наладки и эксплуатации, за исключением платы при необходимости выполнения обновления встроенного программного обеспечения.
- При обновлении встроенного программного обеспечения время будет сбро- $\overline{2}$ шено, и его необходимо переустановить.
- 3 При обновлении встроенного программного обеспечения значения всех конфигурационных параметров будут сброшены. После обновления необходимо выполнить сброс EEPROM и сконфигурировать прибор заново.
- Значения параметров, сохраненные программой тиражирования из старого 4 варианта встроенного программного обеспечения, записать (перенести) в новый вариант будет невозможно. При необходимости использования значений параметров из старого варианта, необходимо сохранить прежнюю конфигурацию при помощи программы тиражирования заново.

### <span id="page-28-1"></span>3.7 Человеко-машинный интерфейс

### <span id="page-28-2"></span>3.7.1 Жидкокристаллический индикатор

Контроллер имеет встроенный 2-х строчный 16-ти разрядный ЖКИ, позволяющий:

- отображать «состояние» входов и задавать значения выходов контроллера;
- отображать и редактировать значения параметров пользовательской про- $\equiv$ граммы;
- визуально отслеживать изменение значений параметров пользовательской программы.

Подробнее с ресурсами отображения можно ознакомиться в разделе «Использование ЖКИ» РП и в руководствах по применению библиотек программных компонентов для OBEH ПЛК в части описания функциональных блоков библиотек работы с ЖКИ ПЛК63.

<span id="page-28-3"></span>В ПЛК63 реализована возможность изменения яркости подсветки и контрастности индикатора, см. раздел «Конфигурирование области ввода-вывода ПЛК» в РП.

### 3.7.2 Встроенный звуковой излучатель

Контроллер имеет встроенный звуковой излучатель, позволяющий:

- сигнализировать о подключении питания к контроллеру;
- сигнализировать о нажатии пользователем кнопок на лицевой панели кон-

троллера,

 создавать специализированные программные средства сигнализации о прохождении процесса, обеспечивающие управление динамиком из пользовательской программы.

Для управления звуковым излучателем используется библиотека ФБ Sound.lib.

### <span id="page-29-0"></span>**3.7.3 Клавиатура**

Контроллер имеет встроенную клавиатуру с шестью кнопками: Пуск/Cтоп, Выход, Альт, Ввод, Вверх, Вниз.

Кнопки могут использоваться для переключения между режимами индикации и задания значений конфигурационных параметров, см. раздел 7 (подробнее об этом см. в РП).

С целью обращения внимания обслуживающего персонала на нажатие кнопок на лицевой панели в контроллере предусмотрена функция «Звук», определяющая возможность звуковой сигнализации по факту нажатия какой-либо кнопки клавиатуры путем подачи сигнала встроенного звукового излучателя (звуковое подтверждение нажатия клавиш). Данная функция может быть отключена. Подробнее о включении/отключении функции «Звук» см. раздел «Конфигурирование области вводавывода ПЛК» в РП.

### **4 Использование по назначению**

<span id="page-30-0"></span>Перед использованием контроллер ПЛК63 необходимо запрограммировать, т.е. создать пользовательскую программу. После создания пользовательская программа может быть сохранена в энергонезависимой памяти контроллера и запускаться на выполнение после включения питания или перезагрузки, – см. раздел «Сохранение программы в памяти контроллера» в РП.

Программирование осуществляется с помощью ПО CoDeSys 2.3 (версии 2.3.9.9). Для связи со средой программирования CoDeSys используется интерфейс RS-232 контроллера, – см. раздел «Проект. Установка связи с ПЛК» в РП.

На рисунке 4.1 приведен пример подключения контроллера к ПК для программирования через интерфейс RS-232. При этом используется кабель программирования КС1, входящий в комплект поставки. Кабель включается в гнездо (RS-232), расположенное на поверхности А корпуса контроллера (см. рисунок 3.1). Ответная часть кабеля подключается к СОМ-порту ПК.

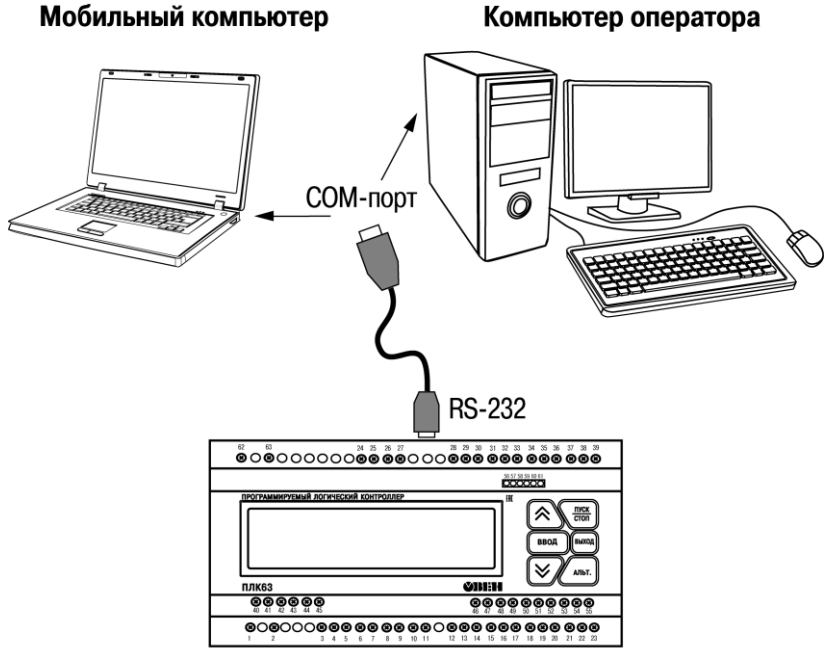

#### Контроллер

### **Рисунок 4.1 – Вариант подключения к ПК для программирования контроллера через порт RS-232**

**Внимание!** Подключение кабеля программирования КС1 осуществляется при отключенном питании ПЛК63 и ПК (или хотя бы одного из этих устройств). Если отключение питания контроллера и ПК невозможно, то в первую очередь кабель подключается к ПЛК63, затем к СOM-порту ПК; предварительно следует коснуться металлической частью соединителя кабеля металлического корпуса COM-порта ПК для выравнивания электрических потенциалов контроллера и ПК. Невыполнение этих требований может привести к повреждению COM-порта ПК.

Подробно программирование контроллера описано в РП, представленном на сайте www.owen.ru.

#### **Время реакции входов/выходов**

Время реакции зависит от типов применяемых входов/выходов. Аналитическое выражение для определения времени полного отклика контроллера (Тоткл) имеет вид

#### **Тоткл = Твх + 2Тцикла + Твых,**

где **Твх** – время реакции входа на изменение физического сигнала (включая фильтрацию). По умолчанию значения для цифровых входов – 5,0 мс, для аналоговых входов – 100 мс (в таблице 2.1 данный параметр для цифрового входа называется «Минимальная длительность импульса, воспринимаемого дискретным входом»);

**Тцикла** – время цикла ПЛК. Установленное значение по умолчанию – 1 мс (стабилизированное). Настраивается в окне «Конфигурация ПЛК (PLC Configuration)» ПО CoDeSys. Длительность цикла можно узнать, подключив модуль статистики, – он подробно описан в РП;

**Твых** – задержка на срабатывание выхода. Значения для релейных выходов – 50 мс; для обычных транзисторных выходов – 20 мс (в таблице 2.1 данный параметр называется «Время переключения из состояния «0» в состояние «1» и обратно»).

Примеры расчета времени полного отклика контроллера для разных вариантов использования входов и выходов приведены ниже.

**Пример 1:** максимально быстрый отклик может быть реализован при использовании цифровых входов и транзисторных выходов при установленном минимальном значении времени цикла ПЛК:

$$
Tom\kappa\pi = T\mathbf{g}x + 2T\mu\kappa\pi\mathbf{a} + T\mathbf{g}\mathbf{b}x = 5 + 2 \times 0, 25 + 20 = 25, 5 \text{ m}c.
$$

**Пример 2:** наиболее медленный отклик может быть реализован при использовании аналоговых входов и выходов при установленном фиксированном значении (по умолчанию) времени цикла ПЛК:

*Тоткл = Твх + 2Тцикла + Твых = 100 + 2 1 + 100 = 202 мс.*

#### **Цифровой фильтр для входных аналоговых сигналов**

Для ослабления влияния внешних импульсных помех на эксплуатационные характеристики контроллера в программу его работы введена цифровая фильтрация результатов измерений. Фильтрация осуществляется независимо для каждого аналогового входа, задается параметрами «Пост. Фильтра» и «Полоса фильтра». Фильтрация проводится в два этапа.

**На первом этапе фильтрации** из текущих измерений входных параметров отфильтровываются значения, имеющие явно выраженные «провалы» или «выбросы». Для этого в контроллере осуществляется непрерывное вычисление разности между результатами двух последних измерений одного и того же входного параметра, выполненных в соседних циклах опроса, и сравнение ее с заданным предельным отклонением. Если вычисленная разность превышает заданный предел, то результат, полученный в последнем цикле опроса, считается недостоверным, дальнейшая обработка его приостанавливается и производится повторное измерение. Если недостоверный результат был вызван воздействием помехи, то повторное измерение подтвердит этот факт, и ложное значение аннулируется.

Такой алгоритм обработки результатов измерений позволяет защитить контроллер от воздействия единичных импульсных и коммутационных помех, возникающих на производстве при работе силового оборудования.

Величина предельного отклонения результатов двух соседних измерений задается пользователем в параметре «Полоса фильтра» индивидуально для всех датчиков в единицах измеряемых ими физических величин.

В обшем случае при выборе «Полосы фильтра» следует иметь в виду, что чем меньше ее заданное значение, тем лучше помехозащищенность аналогового входа, но при этом (из-за возможных повторных измерений) хуже реакция контроллера на быстрое фактическое изменение входного параметра. Во избежание повторных измерений при задании «Полосы фильтра» следует руководствоваться максимальной скоростью изменения контролируемого параметра, а также рассчитанной (см. таблицу 2.1) периодичностью опроса. При необходимости данный фильтр может быть отключен установкой в параметре «Полоса фильтра» значения «0».

На втором этапе фильтрации осуществляется сглаживание (демпфирование) полученных на первом этапе результатов измерений в случае их возможной остаточной флуктуации.

Передаточная функция звена, осуществляющего преобразование входного сигнала на этом этапе фильтрации, по своим параметрам соответствует фильтру низких частот первого порядка с постоянной времени т.

При поступлении на вход такого фильтра скачкообразного сигнала его выходной сигнал через время, равное t, изменится на величину 0,64 от амплитуды скачка; через время, равное 2t, - на величину 0,88; через время, равное 3t, - на величину 0,95 и т.д. по экспоненциальному закону.

«Постоянная времени фильтра» т задается пользователем в секундах для всех аналоговых входов при установке параметра «Пост. фильтра». При задании параметра «Пост. фильтра» следует иметь в виду, что увеличение его значения улучшает помехозащищенность аналоговых входов, но одновременно увеличивает его инерционность. Реакция контроллера на быстрые изменения входной величины замедляется.

При необходимости данный фильтр может быть отключен установкой в параметре «Пост. фильтра» значения «0». Временные диаграммы работы цифровых фильтров представлены на рисунке 4.2.

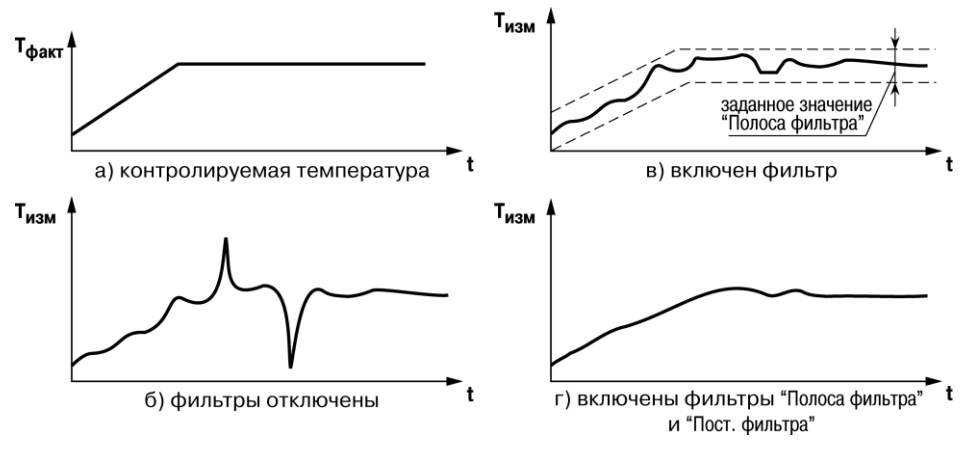

**Рисунок 4.2 – Временные диаграммы работы цифровых фильтров показаний датчика**

### **5 Меры безопасности**

<span id="page-34-0"></span>5.1 По способу защиты от поражения электрическим током контроллер ПЛК63 соответствует классу II по ГОСТ 12.2.007.0-75.

5.2 При эксплуатации и техническом обслуживании необходимо соблюдать требования ГОСТ 12.3.019-80, «Правил эксплуатации электроустановок потребителей» и «Правил охраны труда при эксплуатации электроустановок потребителей».

5.3 Открытые контакты клемм контроллера при эксплуатации находятся под напряжением величиной до 250 В. Любые подключения к контроллеру и работы по его техническому обслуживанию производятся только при отключенном питании контроллера и подключенных исполнительных механизмов.

5.4 Не допускается попадание влаги на контакты выходных соединителей и внутренние элементы контроллера. Запрещается использование контроллера при наличии в атмосфере кислот, щелочей, масел и иных агрессивных веществ.

5.5 Подключение, регулировка и техническое обслуживание контроллера ПЛК63 должны производиться только квалифицированными специалистами, изучившими настоящее руководство по эксплуатации.

### **6 Монтаж и подготовка к работе**

### <span id="page-35-1"></span><span id="page-35-0"></span>**6.1 Установка контроллера**

6.1.1 При монтаже контроллеров необходимо учитывать меры безопасности, представленные в разделе 5.

6.1.2 При монтаже для контроллера предварительно подготавливается место в шкафу электрооборудования. Конструкция шкафа должна обеспечивать защиту контроллера от попадания в него влаги, грязи и посторонних предметов.

6.1.3 Контроллер закрепляется на DIN-рейку защелками вниз.

**Примечание –** Необходимо осуществлять монтаж и подключение предварительно сконфигурированного контроллера.

#### **Установка контроллеров на DIN-рейке**

осуществляется в следующей последовательности:

1. Производится подготовка на DIN-рейке места для установки контроллера в соответствии с размерами, приведенными в Приложении А.

2. Контроллер устанавливается на DIN-рейку в соответствии с рисунком 6.1 а) по стрелке 1.

3. Контроллер с усилием прижимается к DIN-рейке в направлении, показанном стрелкой 2, до фиксации защелки.

4. Для съема контроллера с DIN-рейки в проушину защелки вставляется острие отвертки (см. рисунок 6.1 б)), и защелка отжимается по стрелке 1, после чего контроллер отводится от DIN-рейки по стрелке 2. При съеме ПЛК63 две защелки отжимаются одновременно.

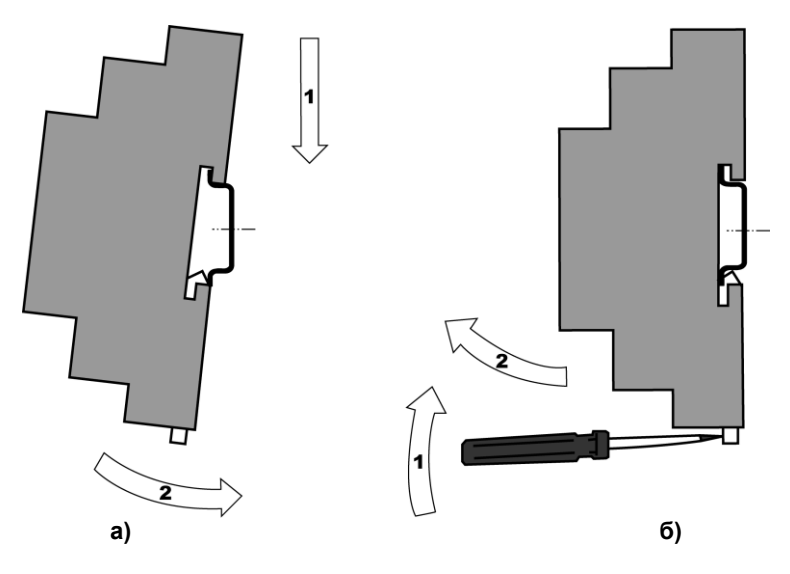

**Рисунок 6.1 – Монтаж контроллера с креплением на DIN-рейку**

### <span id="page-36-0"></span>**6.2 Монтаж внешних связей**

### **6.2.1 Общие требования к монтажным проводам**

Для обеспечения надежности электрических соединений рекомендуется использовать только медные провода. Провод перед соединением необходимо зачистить на длину 5 мм, с таким расчетом, чтобы срез изоляции плотно прилегал к клеммной колодке, т. е. чтобы оголенные участки провода не выступали за ее пределы. Для гибкого (многожильного) провода следует использоваться обжимные вилочные наконечники (например, типа НВИ1,5-3, рисунок 6.2).

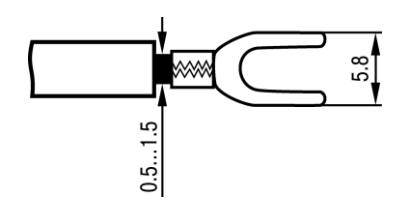

### **Рисунок 6.2 – Подготовка многожильного провода для монтажа с наконечником**

### **Входные цепи управления:**

Максимальное сечение проводов, подключаемых к клеммам при монтаже жестким или гибким проводом – 1 мм<sup>2</sup>(соответствует 18 AWG).

Минимальное сечение проводов, подключаемых к клеммам управления 0,25 мм<sup>2</sup>.

### **Цепи питания и выходные:**

Максимальное сечение проводов, подключаемых к клеммам при монтаже жестким проводом – 1,5 мм<sup>2</sup> (или 2×0,75 мм<sup>2</sup>) (соответствует 16 AWG).

Максимальное сечение проводов, подключаемых к клеммам при монтаже гибким проводом  $-1$  мм<sup>2</sup> (соответствует 18 AWG).

Минимальное сечение проводов, подключаемых к клеммам 0,25 мм<sup>2</sup>.

Клеммы контроллера следует затягивать с усилием 1,95 кг/см.

**Внимание!** Не следует укладывать сигнальные провода в один жгут или короб с силовыми проводами. Для защиты цепей от влияния внешних наводимых помех рекомендуется применять экранированные кабели.

### **6.2.2 Подключение питания**

6.2.2.1 Питание контроллера следует осуществлять от сетевого фидера, не связанного непосредственно с питанием мощного силового оборудования. Во внешней цепи рекомендуется установить выключатель, обеспечивающий отключение контроллера от сети и плавкие предохранители на ток 1,0 А.

Питание каких-либо устройств от сетевых контактов контроллера запрещается. Номера контактов подключения питания приведены в Приложении Г.

#### **6.2.3 Подключение входов и выходов**

6.2.3.1 Подключение источников сигналов и датчиков ко входам, а также подключение исполнительных механизмов к выходам осуществляются в соответствии со схемами, приведенными в Приложении Б.

6.2.3.2 Релейные и транзисторные выходы не имеют внутренней защиты от перегрузки. По этой причине следует использовать элементы защиты, показанные на рисунках Б.9, Б.10 (Приложение Б).

6.2.3.3 Для индуктивных нагрузок, например, при использовании контакторов или магнитных клапанов, управляемых постоянным напряжением, необходимо всегда использовать безынерционные диоды. Эти диоды часто устанавливаются в управляемые устройства заранее. Если же они не установлены, то необходимо обеспечить их монтаж.

6.2.3.4 Если индуктивные нагрузки включаются релейными выходами с переменным напряжением, следует предусмотреть RC-цепочку, снижающую пиковое напряжение при включении нагрузки и, благодаря этому, защищающую контакты реле от повреждений при искровом разряде.

6.2.3.5 При использовании встроенного источника питания 24 В для питания активных аналоговых датчиков, дискретных входов, аналоговых выходов следует учитывать особенности применения:

а) питание выходов типа «У» всегда осуществляется от встроенного источника питания, соединение линий питания производится при изготовлении контроллера.

**Примечание –** Все выходы У и встроенный источник питания 24 В между собой гальванически связаны.

б) суммарный потребляемый от источника ток не должен превышать 180 мА (выход типа «И» потребляет не более 20,1 мА, выход типа «У» – не более 10 мА, дискретный вход – не более 7 мА).

**Внимание**! Не допускается питание от одного источника одновременно активных аналоговых датчиков, дискретных входов и датчиков, аналоговых выходов в любых комбинациях, так как в этом случае появляется гальваническая связь между ними.

### **6.2.4 Подключение датчиков**

6.2.4.1 Схемы подключения датчиков к ПЛК63 приведены на рисунках Б.1 - Б.7в Приложении Б.

#### 6.2.4.2 **Подключение термометров сопротивления.**

В ПЛК63 используется трехпроводная схема подключения термометров сопротивления. При такой схеме к одному из выводов ТС подключаются одновременно два провода, соединяющих его с прибором, а к другому выводу – третий соединительный провод (см. рисунок Б.3 в Приложении Б).

**Внимание!** Сопротивления всех трех соединительных проводов должны быть равны – не более 15 Ом, при этом используются провода равной длины – не более 100 м. В противном случае результаты измерений могут быть неточными.

**Примечание –** Допускается соединение термометров сопротивления 1000 Ом с прибором и по двухпроводной схеме. При этом длина соединительных проводов должна быть не более 100 метров, а сопротивление каждой жилы – не превышать 15,0 Ом. Подробнее см. Приложение Ж.

#### 6.2.4.3 **Подключение термоэлектрических преобразователей (термопар).**

6.2.4.3.1 Подключение термопар к ПЛК63 производится с помощью специальных компенсационных (термоэлектродных) проводов, изготовленных из тех же самых материалов, что и термопара. Допускается также использовать провода из металлов с термоэлектрическими характеристиками, которые в диапазоне температур 0…100 °С аналогичны характеристикам материалов электродов термопары.

6.2.4.3.2 При соединении компенсационных проводов с термопарой и прибором соблюдается полярность (см. схему подключения, рисунок Б.7 в Приложении Б).

При нарушении вышеуказанных условий могут возникать значительные погрешности при измерении!

6.2.4.3.3 Во избежание влияния помех на измерительную часть прибора линию связи прибора с датчиком рекомендуется экранировать. В качестве экрана может быть использована заземленная стальная труба.

**Внимание!** Рабочие спаи термопар должны быть электрически изолированы друг от друга и от внешнего оборудования! Запрещается использовать термопары с неизолированным рабочим спаем.

6.2.4.4 **Подключение активных датчиков, имеющих унифицированный выходной сигнал тока или напряжения.**

6.2.4.4.1 Активные датчики с выходным сигналом в виде постоянного напряжения (0…1 В) подключаются непосредственно к входным контактам прибора. Для использования активных датчиков с выходным сигналом 0…10 В необходимо применить модуль РД-10 производства ОВЕН, устанавливаемый на аналоговом входе.

6.2.4.4.2 Активные датчики с выходным сигналом в виде тока (0…5 мА, 0…20 мА или 4…20 мА) могут подключаться к прибору только после установки внешнего шунтирующего резистора (см. рисунок Б.6 в Приложении Б). Резистор должен быть прецизионным (типа С2-29В, С5-25 и т.п., мощностью не менее 0,25 Вт, сопротивлением 100 Ом ± 0,1 %) и высокостабильным во времени и по температуре (ТКС не хуже 25х10-6 1/°С). Данные резисторы можно приобрести в отделе продаж фирмы ОВЕН.

6.2.4.4.3 Для питания нормирующих преобразователей необходим дополнительный источник постоянного напряжения Uп. На рисунке Б.6 в Приложении Б показана схема подключения датчиков с унифицированным выходным сигналом 4...20 мА к приборам по двухпроводной линии. Значение напряжения  $U_{\Pi}$  указывается в технических характеристиках нормирующего преобразователя и, как правило, лежит в диапазоне 18…36 В.

6.2.4.4.4 Во избежание влияния помех на измерительную часть прибора линию связи прибора с датчиком рекомендуется экранировать. В качестве экрана может быть использована заземленная стальная труба.

**Внимание!** «Минусовые» входы датчиков в приборе электрически объединены между собой. Для питания активных датчиков возможно использование встроенного в ПЛК63 источника питания 24 В постоянного тока.

#### 6.2.4.5 **Подключение резистивных датчиков**

Подключение резистивного датчика осуществляется по двухпроводной или по трехпроводной схеме. Схемы подключения резистивного датчика ко входу прибора представлены на рисунках Б.3 и Б.4 в Приложении Б.

#### **6.2.5 Подключение внешних устройств управления**

Цепи ВУ имеют гальваническую изоляцию от всей остальной схемы прибора. Исключение составляет выход «Т» для управления внешним твердотельным реле. В этом случае гальваническую изоляцию обеспечивает само твердотельное реле.

#### 6.2.5.1 **Подключение нагрузки к ВЭ типа «транзисторная оптопара» (тип «К»).**

Транзисторная оптопара применяется, как правило, для управления низковольтным электромагнитным или твердотельным реле (до 60 В постоянного тока).

Схема подключения для ВЭ типа «К» приведена на рисунке Б.11 в Приложении Б.

**Примечание -** Во избежание выхода из строя транзистора из-за большого тока самоиндукции, параллельно обмотке реле устанавливается диод VD1, рассчитанный на ток 1 А и напряжение 100 В.

### 6.2.5.2 **Подключение нагрузки к ВЭ типа «ЦАП 4...20 мА» (тип «И»).**

Для работы ЦАП 4...20 мА используется внешний источник питания постоянного тока, номинальное значение напряжения которого U<sup>п</sup> рассчитывается следующим образом:

> **Uп.min < U<sup>п</sup> < Uп.max ; Uп.min = 10 В + 0,02 А \* R<sup>н</sup> ; Uп.max = Uп.min + 2,5 В,**

где **U<sup>П</sup>** – номинальное напряжение источника питания, В;

**Uп.min** – минимально допустимое напряжение источника питания, В;

**Uп.max** – максимально допустимое напряжение источника питания, В;

**R<sup>н</sup>** – сопротивление нагрузки ЦАП, Ом.

Если по какой-либо причине напряжение источника питания ЦАП, находящегося в распоряжении пользователя, превышает расчетное значение  $U_{n,max}$ , то последовательно с нагрузкой необходимо включить ограничительный резистор (схема подключения для ВУ типа «И» приведена на рисунке Б.9 в Приложении Б), сопротивление которого Rогр рассчитывается по формулам:

> **Rогр.min < Rогр < Rогр.max; Rогр.min = (U<sup>п</sup> - Uп.max) \* 10<sup>3</sup> / I ЦАП.max; I ЦАП.max=20 Rогр.max = (U<sup>п</sup> - Uп.min) \* 10<sup>3</sup> / I ЦАП.max**

где **Rогр.ном** – номинальное значение ограничительного резистора, кОм;

**Rогр.min** – минимально допустимое значение ограничительного резистора, кОм;

**Rогр.max** – максимально допустимое значение ограничительного резистора, кОм;

**IЦАП.max** – максимальный выходной ток ЦАП, мА;

**Внимание!** Напряжение источника питания ЦАП не должно превышать 36 В.

Для питания ВУ типа «ЦАП 4…20 мА» возможно использование встроенного в ПЛК63 источника питания 24 В постоянного тока.

6.2.5.3 **Подключение нагрузки к ВУ типа «ЦАП 0...10 В» (тип «У»).**

Для работы ЦАП 0...10 В используется внутренний источник питания постоянного тока (схема подключения для ВУ типа «У» приведена на рисунке Б.8 в Приложении Б). Сопротивление нагрузки Rн, подключаемой к ЦАП, должно быть не менее 2 кОм.

Все выходы «У» прибора питаются от одного встроенного источника питания, они гальванически связаны между собой.

**Внимание!** При наличии в приборе выходов типа «У» использование встроенного источника питания для питания иных цепей не допускается.

#### 6.2.5.4 **Подключение к ВУ для управления твердотельным реле (тип «Т»).**

Выходное устройство «Т» выдает напряжение от 4 до 6 В для управления внешним твердотельным реле. Схема подключения для ВУ типа «Т» приведена на рисунке Б.14 в Приложении Б.

Данный тип выходного устройства не оснащен внутренней гальванической изоляцией. Гальваническую развязку прибора и подключенного исполнительного механизма обеспечивает само твердотельное реле. Длина линии подключения к выходу Т не должна превышать 3 м. Внутри выходного устройства установлен ограничительный резистор Rогр номиналом 100 Ом.

#### **6.2.5 Подключение устройств к прибору**

Способы подключения устройств к прибору приведены в таблице 6.1.

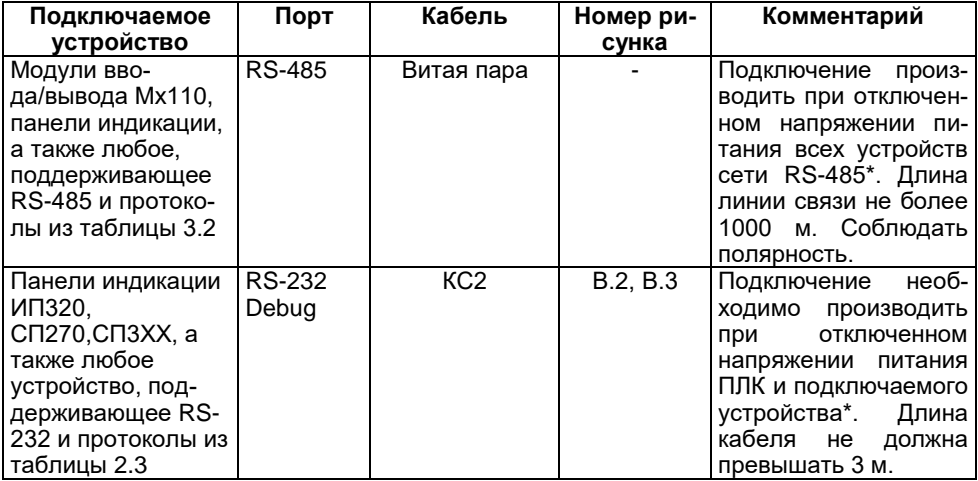

#### **Таблица 6.1**

#### **Окончание таблицы 6.1**

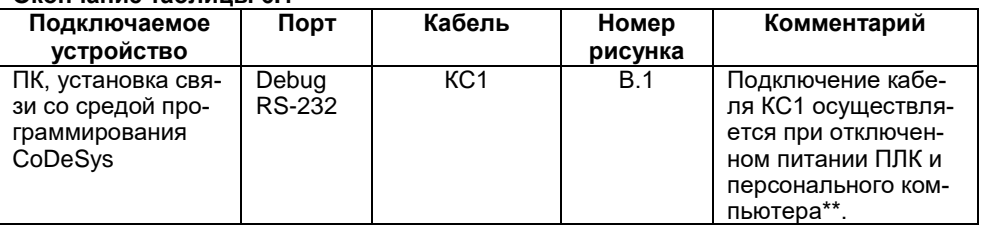

**ПРЕДУПРЕЖДЕНИЕ \*** Если данное условие по каким-либо причинам не может быть выполнено, то необходимо отключить питание хотя бы одного из этих устройств.

> \*\*Если отключение питания ПЛК и ПК невозможно, то рекомендуется следующий порядок подключения кабеля:

> – в первую очередь, кабель подключается к ПЛК с помощью разъема на передней панели;

> – затем кабель необходимо подключить к СОМ-порту компьютера; предварительно для выравнивания электрических потенциалов ПЛК и компьютера следует коснуться металлической частью разъема кабеля металлического корпуса СОМ-порта компьютера.

**Невыполнение этих требований может привести к повреждению портов устройств!**

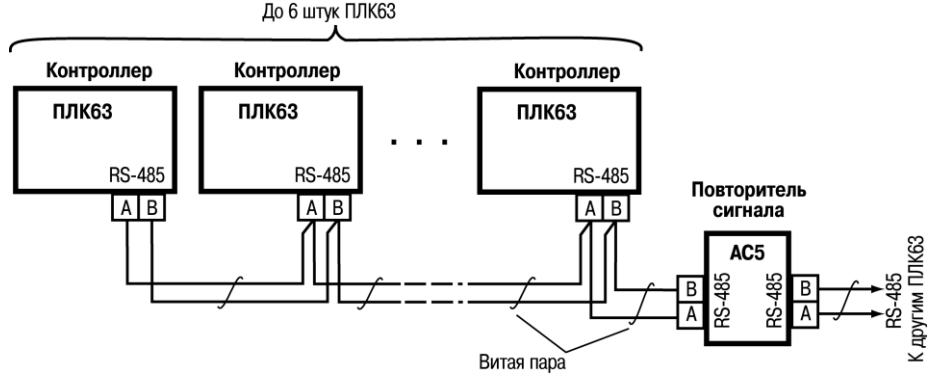

### **Рисунок 6.3 – Пример схемы подключений в сеть более 6-ти ПЛК63 (АС5 – повторитель сигнала разработки ОВЕН)**

### **6.2.6 Подключение переходной платы**

Подключение переходной платы для смены встроенного ПО, входящей в комплект поставки, осуществляется через клеммную колодку DBGU, расположенную на верхней стороне контролера. К плате подключается кабель КС1, входящий в комплект поставки. Ответную часть кабеля следует вставить в СОМ-порт компьютера напрямую, либо через преобразователь COM-USB.

**Внимание!** Плату необходимо подключать к контроллеру только для выполнения операции обновления программного обеспечения. Во всех остальных случаях плата должна быть от контроллера отсоединена.

Возможный вариант структуры соединений контроллера при его работе в системе управления показан на рисунке 6.4.

### <span id="page-41-0"></span>**6.3 Указания по монтажу**

Подключение контроллера следует выполнять по схемам, приведенным в Приложении Б, соблюдая при этом нижеизложенную последовательность проведения операций.

- 1) Подключить линии связи «контроллер-датчики» к первичным преобразователям.
- 2) Подключить линии связи «контроллер-датчики» к входам ПЛК63.<br>3) Подключить к выходам контроллера исполнительные механизмы
- Подключить к выходам контроллера исполнительные механизмы.

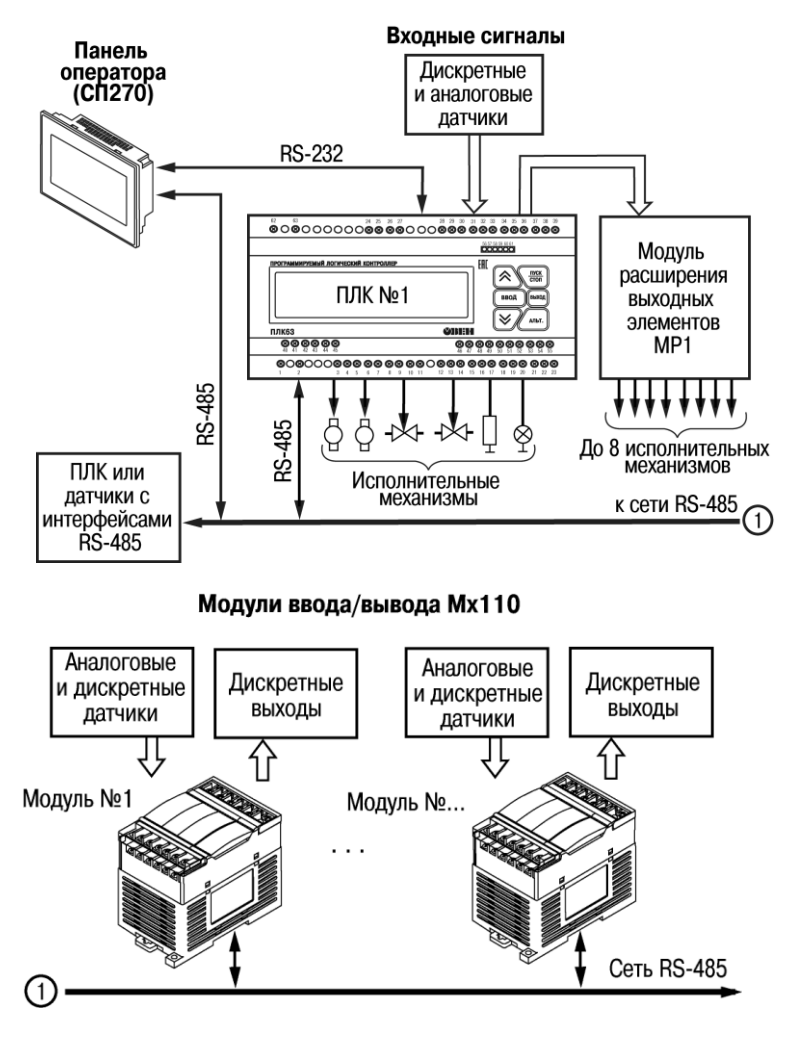

**Рисунок 6.4 – Пример структуры соединений при использовании ПЛК в системе**

- 4) Подключить линии интерфейса RS-485.
- 5) На неиспользуемые при работе контроллера измерительные входы устано-

вить перемычки.

6) Произвести подключение ПЛК63 к источнику питания контроллера.

После выполнения указанных работ контроллер готов к дальнейшему использованию.

### <span id="page-43-0"></span>**6.4 Пробный пуск**

6.4.1 Если ПЛК находился длительное время при температуре ниже минус 10 °С, то перед включением и началом работ с ПЛК необходимо выдержать его в помещении с температурой, соответствующей рабочему диапазону (от минус 10 до +50 °С), в течение не менее 30 мин.

6.4.2 Перед подачей питания на ПЛК следует проверить правильность подключения напряжения и его уровень. Для исполнений с питанием переменным током:

- при пониженном напряжении (ниже 90 В) контроллер работать не будет (отключится – точный порог отключения не регламентируется);
- при превышении напряжения (более 264 В) возможен выход ПЛК из строя.

Для моделей с питанием от источника постоянного напряжения:

- при напряжении ниже 150 В работа контроллера не гарантируется (контроллер прекращает функционировать, однако, из строя не выходит);
- при превышении напряжения питания уровня 300 В возможен выход ПЛК из строя.

6.4.3 При подаче на ПЛК напряжения питания допустимого диапазона на лицевой стороне корпуса начинает светиться ЖКИ.

6.4.4 После включения питания контроллер перезагрузится, – при этом кратковременно включатся звуковой сигнализатор и начинает светиться ЖКИ. Если в контроллер была загружена пользовательская программа, она сразу начинает исполняться.

6.4.5 Если после включения питания выполнение программы не началось, необходимо проверить наличие в памяти ПЛК программы и следовать инструкциям раздела 6.5.

### <span id="page-43-1"></span>**6.5 Диагностика и устранение неисправностей**

6.5.1 Состояние контроллера отображают сообщения, появляющиеся на ЖКИ на его передней панели. Коды ошибок контроллера и измерителя (расшифровка текстовой информации об ошибках) приведены в Приложениях Д и Е вместе с рекомендациями необходимых действий пользователя на возникающие ошибки.

6.5.2 Проверить работоспособность входов и выходов контроллера можно из среды CoDeSys, задавая состояния соответствующих цепей согласно РП.

Перед подключением контроллера к CoDeSys необходимо инсталлировать в среду **Target-файл** контроллера, выбрать канал связи и установить необходимые параметры канала связи. Подробно процедура подключения контроллера к среде CoDeSys описана в РП.

### 7 Эксплуатация контроллера

<span id="page-44-0"></span>После программирования и монтажа контроллера при запуске, он автоматически начинает выполнять пользовательскую программу, загруженную в энергонезависимую память контроллера. Управление входами, выходами, интерфейсами происходит в соответствии с алгоритмом, заложенным в эту программу.

### <span id="page-44-1"></span>7.1 Работа с ЖКИ

Внимание! Во избежание отказа ПЛК запрешается вывод на один и тот же экран информации чаше, чем с интервалом в 200 мс.

Работа с ЖКИ реализуется в программе с помощью специальных библиотек функциональных блоков. Отражение функционирования ПЛК на ЖКИ называется Рабочим режимом индикации. Данные можно выводить на несколько экранов. Управление с помошью кнопок в рабочем режиме индикации показано на рисунке 7.1. Более подробно работа с рабочим режимом индикации и использование библиотек описаны в разделе «Работа с ЖКИ ПЛК» РП и в руководствах по применению библиотек программных компонентов для ОВЕН ПЛК в части описания функциональных блоков библиотек работы с ЖКИ ПЛК63.

Также в процессе работы контроллера возможно задавать значения: параметров конфигурации периферийного оборудования (входов, выходов и т.д.), пользовательских параметров (уставок, аварийных порогов, коэффициентов ПИД-регуляторов и т.д.). Данный режим называется Конфигурационным режимом индикации. Управление с помощью кнопок в конфигурационном режиме индикации показано на рисунке 6.1. Подробнее о задании значений конфигурационных параметров описано в разделе «Конфигурирование области ввода-вывода ПЛК» в РП.

Существует еще третий, специальный режим работы ЖКИ, - Отладочный режим индикации. Он необходим пользователю для возможной перезагрузки прибора и для просмотра кода ошибки при возникновении таковой. Расшифровка кодов ошибки приведена в Приложении Д. Данный режим также предназначен для проведения технологических манипуляций с контроллером при его производстве и поверке (в этом руководстве не рассматривается).

В дополнение к основным функция кнопок в контроллере имеются еще дополнительные сочетания кнопок:

- 1) Для того, чтобы пользовательская программа не запускалась, следует, ௵ vдерживая кнопку (СТО), включить питание контроллера. Это может понадобиться, например, для того, чтобы программа не занимала СОМ-порт (подробнее см. п. 3.5.1) или при неправильном функционировании прибора, когда выполнение кода приводит к постоянной перезагрузке прибора.
- Для перезагрузки прибора используется следующая комбинация кнопок:  $(2)$  $\sqrt{m}$ **BHXOA BBOA** ДНССР). Данная комбинация кнопок работает во всех режимах индикации и может понадобиться, например, для того, чтобы вступили в силу но-

вые значения параметров характеристик дискретного входа (подробнее см. п. 3.6).

Режимы индикации и сочетания кнопок, переключающие их, представлены на рисунке 7.1.

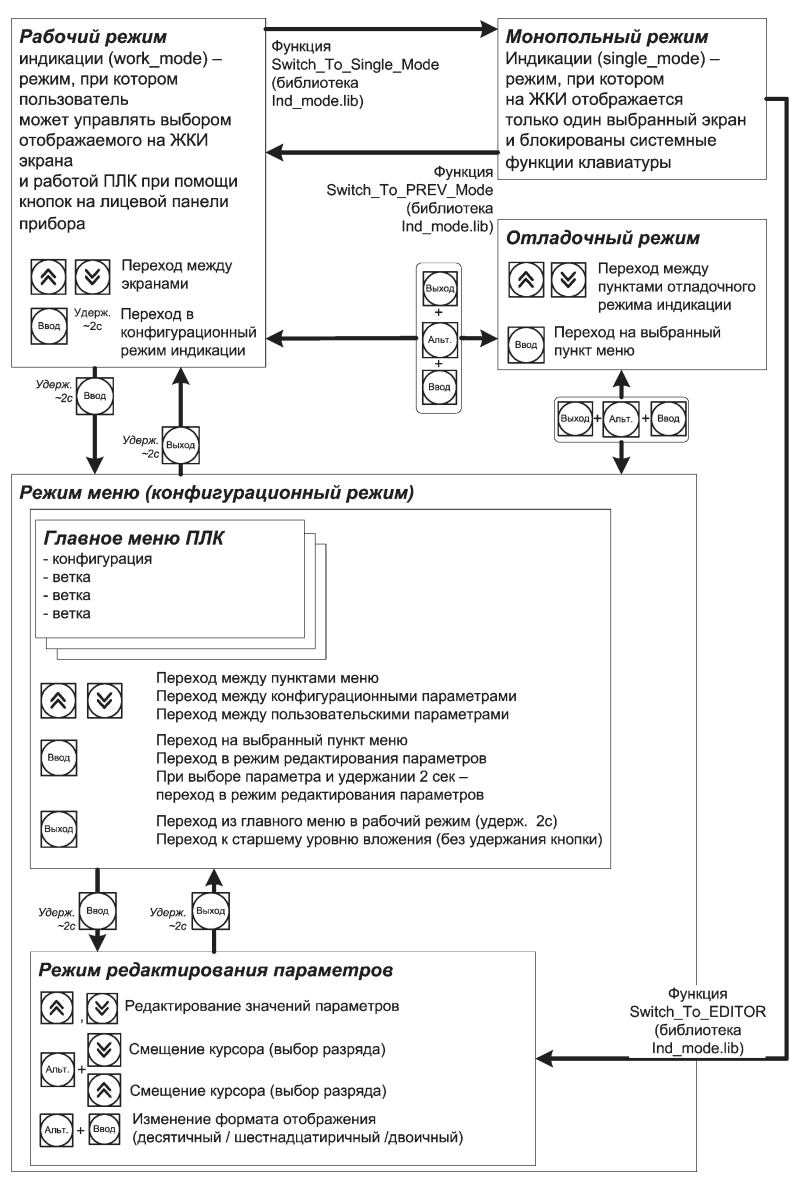

Рисунок 7.1 - Диаграмма переходов между режимами индикации ПЛК

### <span id="page-46-0"></span>**7.2 Часы реального времени**

Задание значения часов реального времени производится с ЖКИ контролера из меню **Конфигурация / Доп. параметры / Время и дата**. Этот параметр задается на двух экранах – на первом экране указывается **Дата**, а на втором экране указывается **Время**. Параметр **Дата** задается в формате ДД.ММ.ГГ. Переход курсора осуществляется кнопками  $\left(\bigotimes_{i=1}^{\lfloor\text{Allb.}\rfloor\rfloor}+\left(\bigotimes_{i=1}^{\lfloor\text{Allb.}\rfloor\rfloor}\right)$ или  $\left|\left(\bigotimes_{i=1}^{\lfloor\text{Allb.}\rfloor\rfloor}\right)^{\lfloor\text{Allb.}\rfloor\rfloor}$ **ABLT** 

Параметр **Время** задается в формате ЧЧ:ММ:СС.

Переход с экрана задания параметра **Дата** на экран задания параметра **Время**

осуществляется кнопками  $\left(\begin{matrix} \text{(amb.)} \\ \text{(amb.)} \end{matrix}\right)$  **.**, когда курсор стоит в крайнем правом положении ДД.ММ.Г*Г*.

Переход с экрана задания параметра **Время** на экран задания параметра **Дата**

осуществляется кнопками  $\binom{(\text{unit})}{\cdot}$  +  $\binom{(\text{unit})}{\cdot}$  когда курсор стоит в крайнем левом положении *Ч*Ч:ММ:СС.

### **8 Смена встроенного программного обеспечения**

<span id="page-47-0"></span>В контролере имеется возможность смены встроенного программного обеспечения контроллера. Программирование ядра контроллера осуществляется через порт DBGU (интерфейс для обновления встроенного программного обеспечения) контроллера с помощью переходной платы и кабеля прошивки КС1 или кабеля КС2 и специальной программы «Мастер прошивки ПЛК63».

Программы обновления встроенного программного обеспечения доступны на сайте [www.owen.ru](http://www.owen.ru/) и находятся на сайте www.owen.ru. Для проведения обновления пользователю необходимо запустить программу «Мастер прошивки ПЛК63» и следовать последовательно появляющимся указаниям.

<span id="page-47-1"></span>После смены встроенного программного обеспечения необходимо заново загрузить в контроллер пользовательскую программу.

### **9 Техническое обслуживание**

9.1 При выполнении работ по техническому обслуживанию контроллера следует соблюдать меры безопасности, изложенные в разделе 5.

9.2 Технический осмотр контроллера проводится обслуживающим персоналом не реже одного раза в 6 месяцев и включает в себя выполнение следующих операций:

- очистку корпуса и клеммных колодок контроллера от пыли, грязи и посторонних предметов;
- проверку качества крепления контроллера на DIN-рейке;
- проверку качества подключения внешних связей.
- проверку функционирования элемента питания встроенных часов контроллера (см. п. 7.2).

Обнаруженные при осмотре недостатки следует немедленно устранить.

9.3 Замену элемента питания встроенных часов контроллера необходимо производить каждые 6 лет с момента изготовления контроллера или последней замены. Также элемент питания требуется заменить в случае выявления сброса встроенных часов контроллера при отключении питания.

**Внимание!** Замена элемента питания производится в демонтированном с DINрейки контроллере при обязательном отключении всех его связей.

Последовательность выполнения замены элемента следующая:

- 1) Аккуратно поддев отверткой с правой стороны верхнюю крышку корпуса, открыть корпус контроллера;
- 2) Вынуть шлейф из нижней платы;
- 3) Извлечь использованный элемент питания;
- 4) Установить новый элемент питания типа CR2032;
- 5) Вставить межплатный шлейф в нижнюю плату;
- 6) Собрать корпус прибора;
- 7) Подключив питание прибора, настроить часы контроллера;
- 8) Выключить питание контроллера;
- 9) Через время не менее 20 сек включить питание и проверить работу часов.

### **10 Требования к маркировке**

<span id="page-48-0"></span>При изготовлении на прибор наносятся:

- наименование прибора;
- степень защиты корпуса по ГОСТ 14254;
- напряжение и частота питания;
- потребляемая мощность;
- класс защиты от поражения электрическим током по ГОСТ 12.2.007.0;
- знак утверждения типа средств измерений;
- единый знак обращения продукции на рынке государств-членов Таможенного союза (ЕАС);
- страна-изготовитель;
- заводской номер прибора и год выпуска.

На потребительскую тару наносятся:

- наименование прибора;
- единый знак обращения продукции на рынке государств-членов Таможенного союза (ЕАС);
- страна-изготовитель;
- заводской номер прибора и год выпуска.

### **11 Упаковка контроллера**

<span id="page-48-2"></span><span id="page-48-1"></span>Упаковка контроллера производится в соответствии с ГОСТ 23088–80 в потребительскую тару, выполненную из коробочного картона по ГОСТ 7933–89.

### **12 Комплектность**

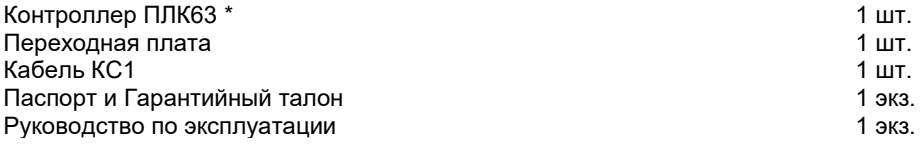

\* Исполнение в соответствии с заказом

**Примечание** - Изготовитель оставляет за собой право внесения дополнений в комплектность контроллера.

### **13 Транспортирование и хранение**

<span id="page-49-0"></span>13.1 Контроллеры транспортируются в закрытом транспорте любого вида. Крепление тары в транспортных средствах должно производиться согласно правилам, действующим на соответствующих видах транспорта.

13.2 Условия транспортирования должны соответствовать условиям 5 по ГОСТ 15150–69 при температуре окружающего воздуха от минус 25 до +55 °С с соблюдением мер защиты от ударов и вибраций.

13.3 Перевозка осуществляется в транспортной таре поштучно или в контейнерах.

13.4 Условия хранения в таре на складе изготовителя и потребителя должны соответствовать условиям 1 по ГОСТ 15150–69. В воздухе не должны присутствовать агрессивные примеси. Контроллеры следует хранить на стеллажах.

### **14 Гарантийные обязательства**

<span id="page-49-1"></span>14.1 Изготовитель гарантирует соответствие контроллера требованиям ТУ при соблюдении условий эксплуатации, транспортирования, хранения и монтажа.

14.2 Гарантийный срок эксплуатации – 24 месяца со дня продажи.

14.3 В случае выхода контроллера из строя в течение гарантийного срока при соблюдении пользователем условий эксплуатации, транспортирования, хранения и монтажа предприятие изготовитель обязуется осуществить его бесплатный ремонт или замену.

14.4 Порядок передачи контроллера в ремонт содержатся в паспорте и в гарантийном талоне.

### <span id="page-50-0"></span>**Приложение А. Габаритные и установочные размеры**

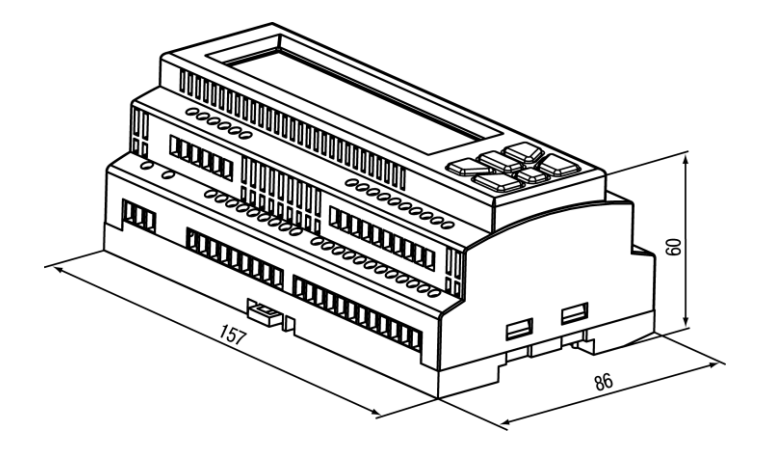

### **Рисунок А.1 – Габаритный чертеж корпуса для крепления на DIN-рейку 35 мм**

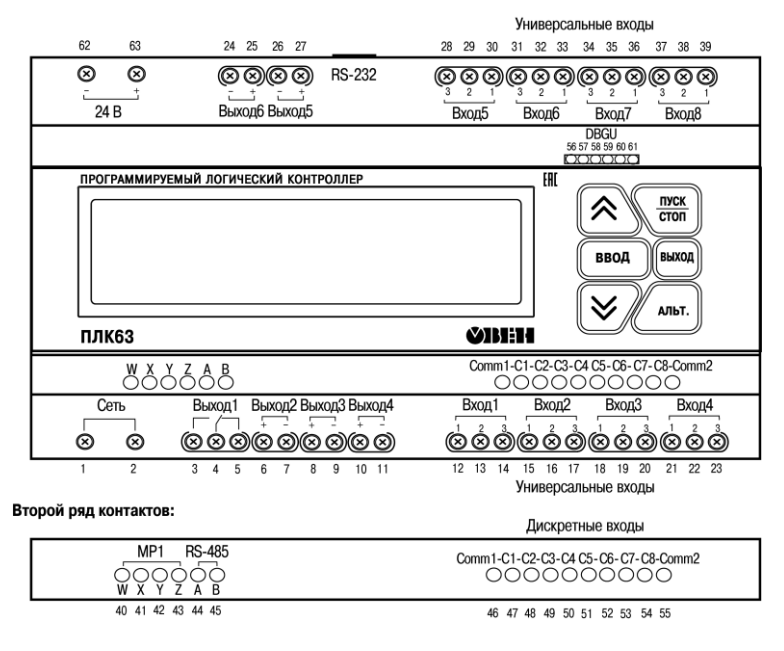

#### **Рисунок А.2 – Вид лицевой панели контроллера и расположение контактов**

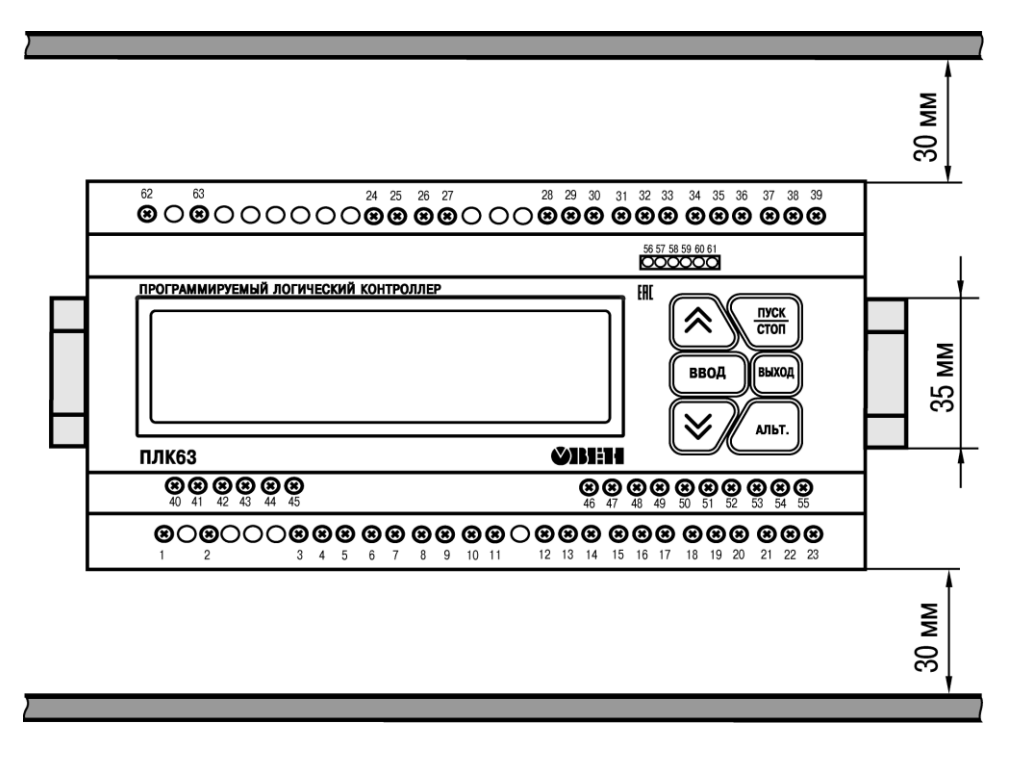

**Рисунок А.3 – Расстояние до стенок корпуса ПЛК при монтаже для обеспечения вентиляции** 

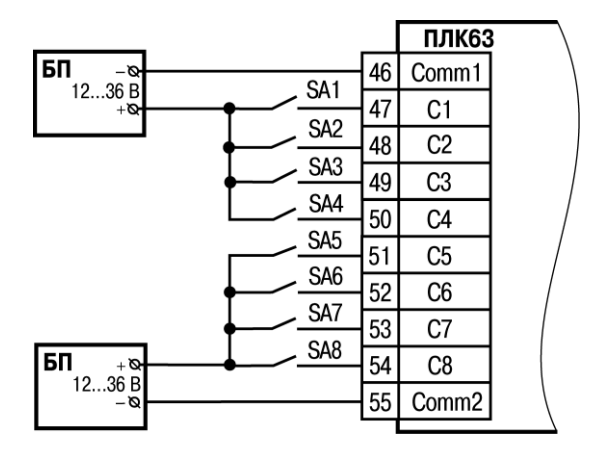

### <span id="page-52-0"></span>**Приложение Б. Схемы подключения**

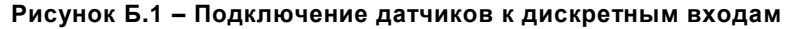

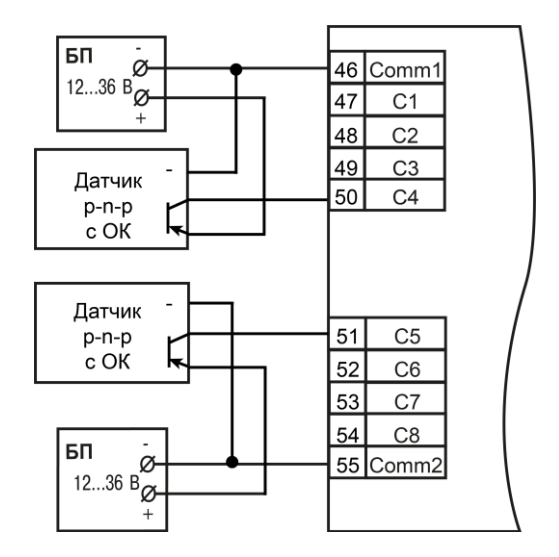

#### **Рисунок Б.2 – Схема подключения p-n-p датчиков**

#### **Примечания**

1) Группы входов С1…С4 и С5…С8 гальванически развязаны.

2) Можно использовать встроенный блок питания: один общий или два разных.

3) При использовании одного БП клеммы Comm1 и Comm2 необходимо объединить.

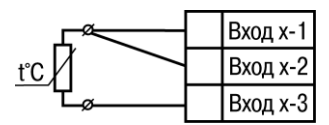

**Рисунок Б.3 – Подключение термометра сопротивления или резистивного датчика по трехпроводной схеме**

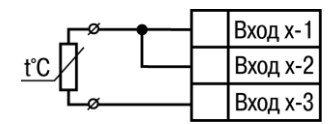

**Рисунок Б.4 – Подключение резистивного датчика по двухпроводной схеме**

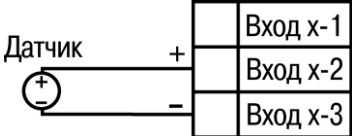

**Рисунок Б.5 – Подключение активного датчика с выходом в виде напряжения 0...1 В**

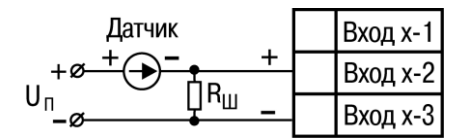

**Рисунок Б.6 – Подключение активного датчика с токовым выходом 0...5 мА или 0(4)...20 мА (Rш = 100,0 Ом ± 0,1%)**

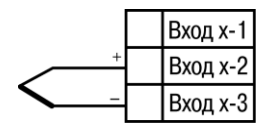

**Рисунок Б.7 – Схема подключения термопары (термоэлектрического преобразователя)**

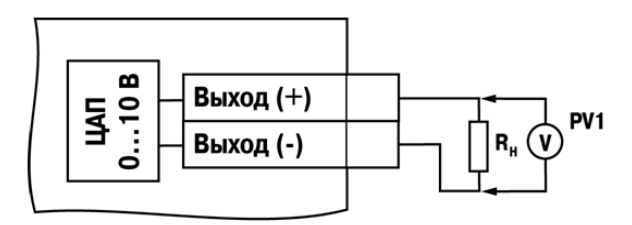

**Рисунок Б.8 – Схема подключения нагрузки к ВЭ типа «У». Rн > 2 кОм**

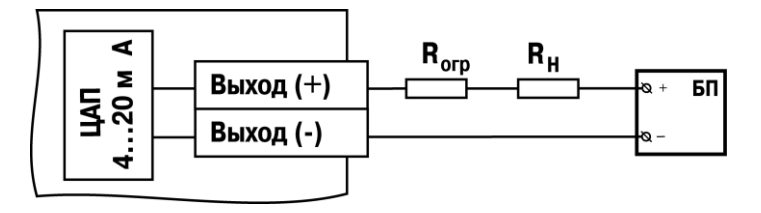

**Рисунок Б.9 – Схема подключения нагрузки к ВЭ типа «И»**

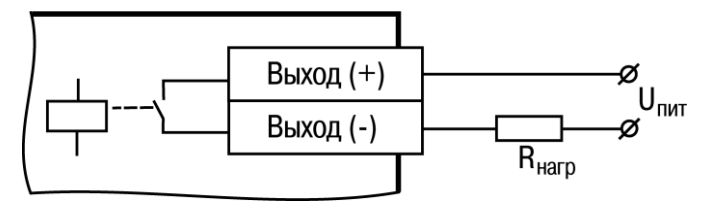

**Рисунок Б.10 – Схема подключения нагрузки к ВЭ типа «Р»**

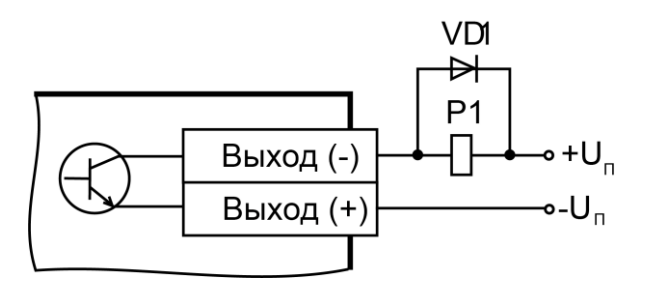

**Рисунок Б.11 – Схема подключения нагрузки к ВЭ типа «К» (диод VD1 должен быть рассчитан на напряжение 100 В и ток 1 A)**

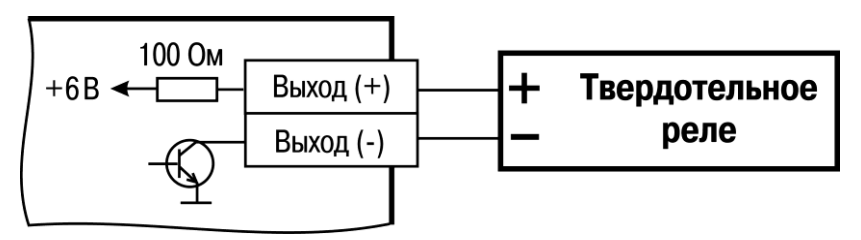

**Рисунок Б.12 – Схема подключения нагрузки к ВЭ типа «Т»**

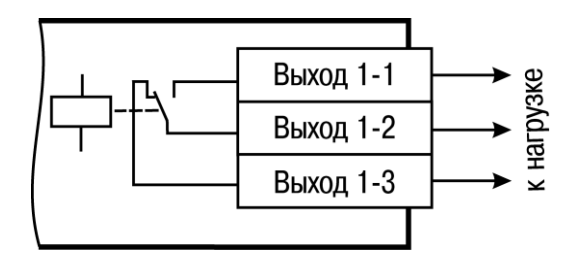

**Рисунок Б.13 – Схема подключения нагрузки к ВЭ типа «Р» (для первого ВЭ)**

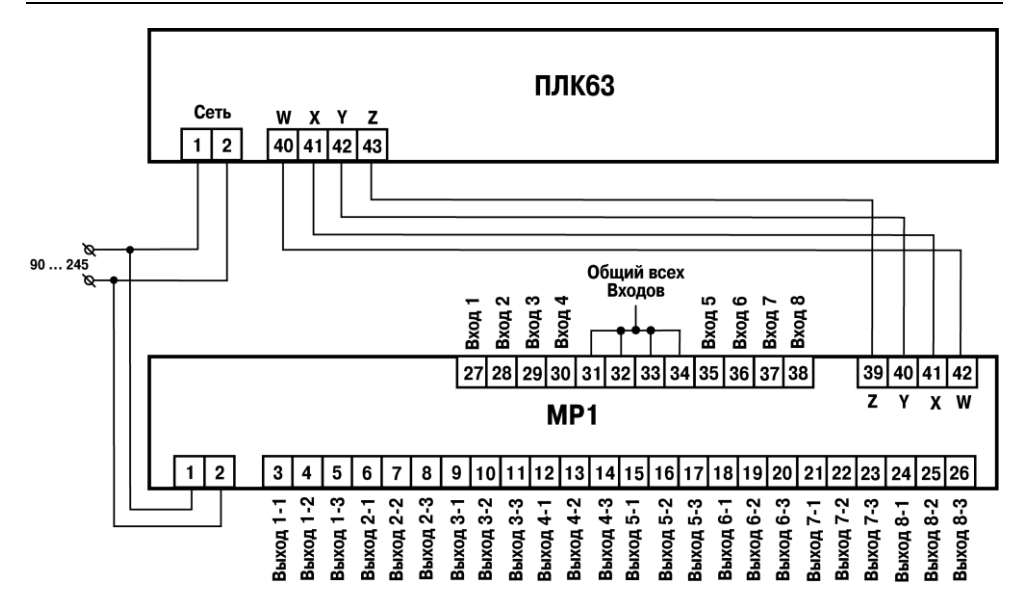

**Рисунок Б.14 – Схема подключения модуля МР1 к ПЛК63**

### **Приложение В. Схемы подключаемых кабелей**

<span id="page-57-0"></span>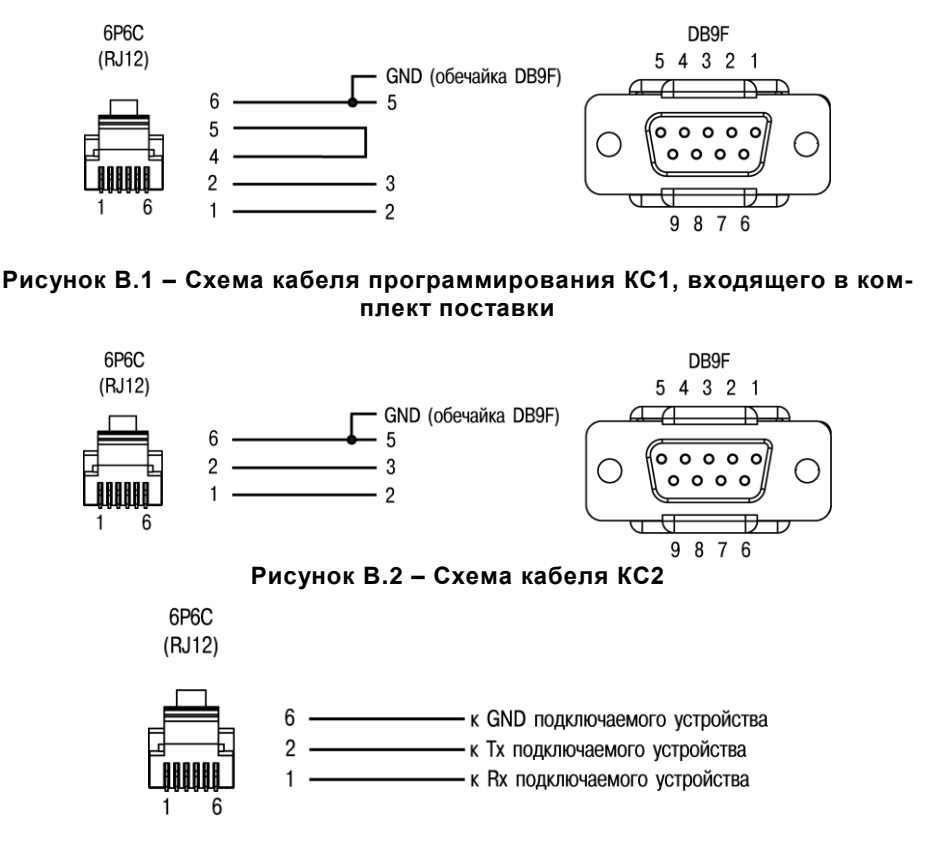

### **Рисунок В.3 – Схема кабеля для подключения ПЛК63 к порту RS-232**

### **Примечания**

1) Для подключения может использоваться готовый кабель КС2 «ПЛК–Панель», приобретается отдельно.

2) Кабель программирования КС1, входящий в комплект поставки, предназначен для подключения к ПК и не может быть использован для подключения к порту RS-232 других устройств.

### <span id="page-58-0"></span>**Приложение Г. Назначение контактов клеммной колодки прибора**

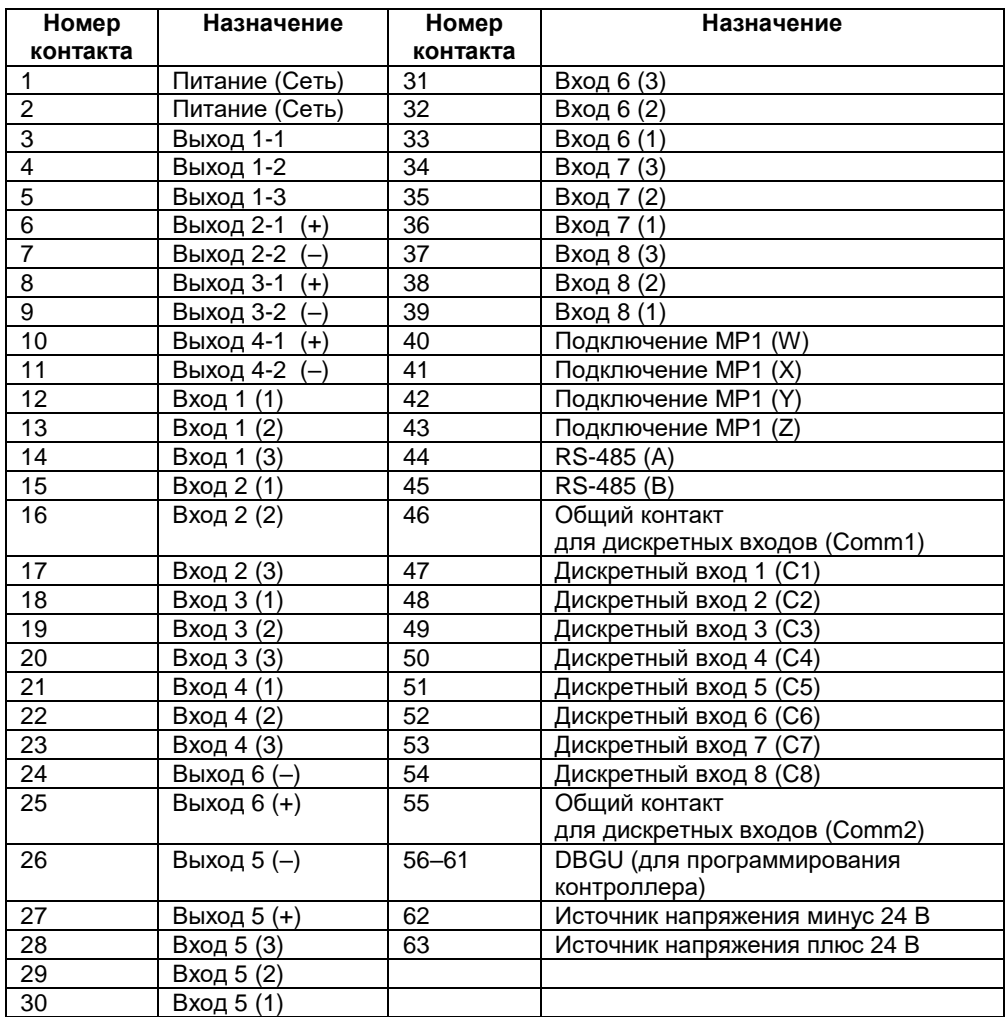

### **Приложение Д. Коды ошибок контроллера**

<span id="page-59-0"></span>Коды ошибок контроллера приведены в таблице Д.1.

### **Таблица Д.1 – Коды ошибок контроллера ПЛК63**

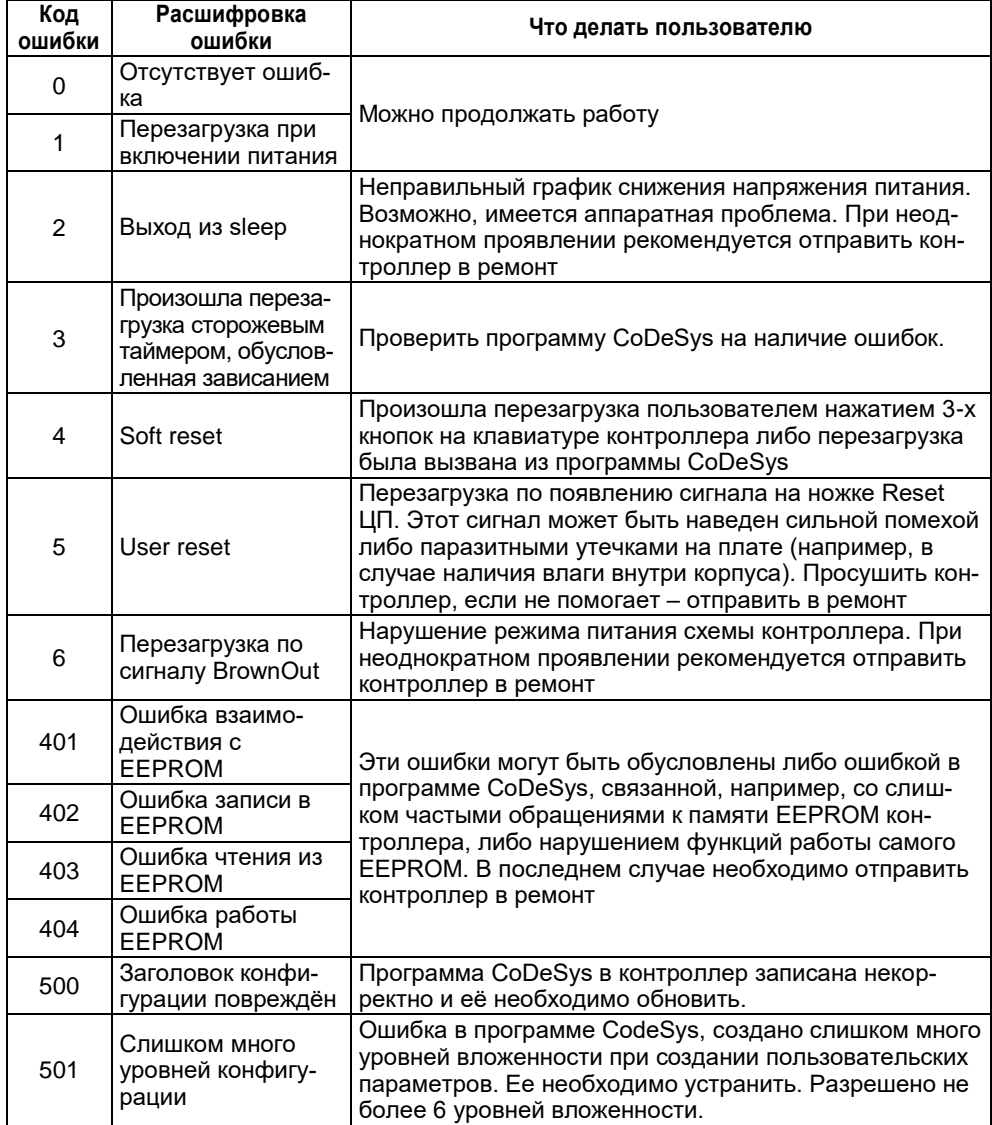

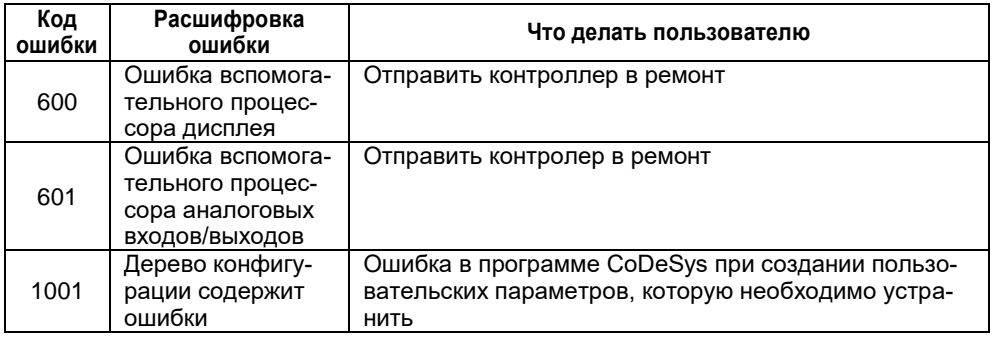

Ошибки с кодом 0…6 являются не критичными, индицируются на ЖКИ в отладочном режиме только по запросу пользователя и не сопровождаются звуковой сигнализацией. Переход в отладочный режим осуществляется комбинацией кнопок Выход+Альт+Ввод.

Ошибки с кодами большими 400 являются критичными. Работа программы контроллера останавливается, контроллер переходит в режим индикации кода ошибок на экране, сопровождающийся звуковой сигнализацией.

### **Приложение Е. Коды ошибок измерителя**

<span id="page-61-0"></span>Коды ошибок измерителя (расшифровка текстовой информации об ошибках измерителя) приведены в таблице Е.1.

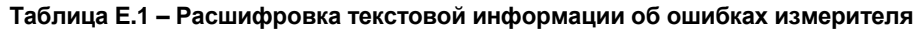

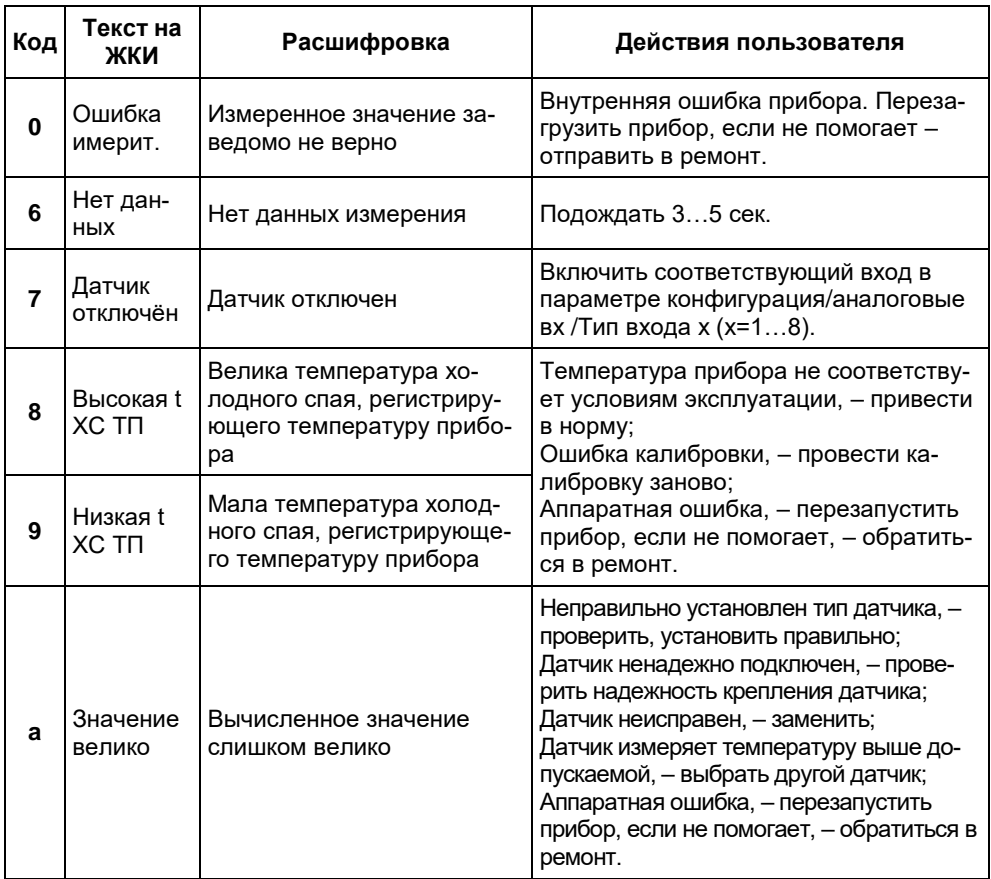

### **Окончание таблицы Е.1**

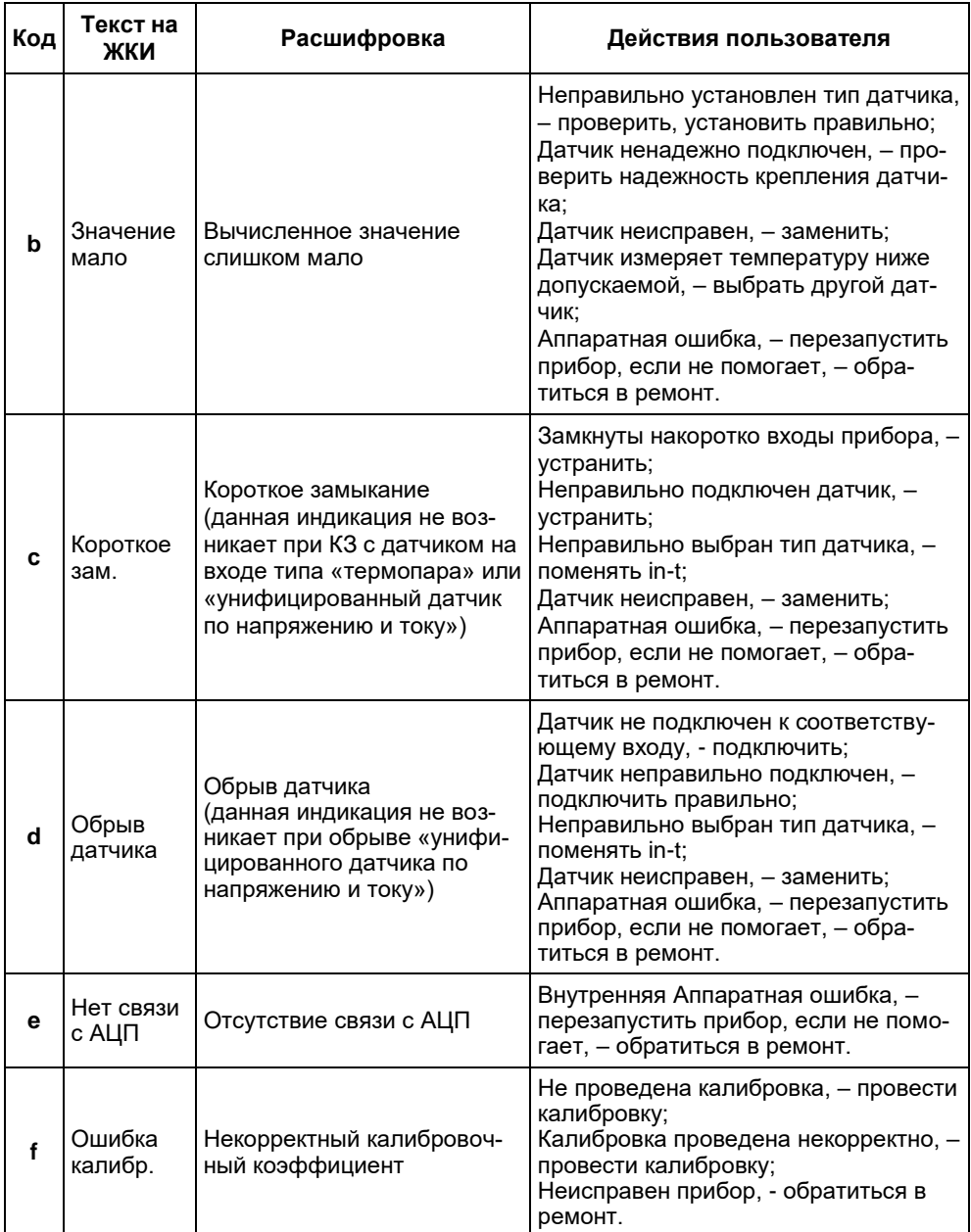

### <span id="page-63-0"></span>**Приложение Ж. Подключение термометров сопротивления по двухпроводной схеме**

Ж.1 Как указывалось ранее, применяемые в качестве датчиков термометры сопротивления должны соединяться с аналоговыми входами ПЛК63 по трехпроводной схеме, использование которых нейтрализует влияние сопротивления соединительных проводов на результаты измерения. Однако в технически обоснованных случаях (например, когда установка прибора производится на объектах, оборудованных ранее проложенными монтажными трассами) такое соединение может быть выполнено и по двухпроводной схеме. Такое соединение рекомендуется применять для высокоомных датчиков (500, 1000 Ом).

При использовании двухпроводной схемы следует помнить, что показания прибора в некоторой степени будут зависеть от изменения температуры среды, окружающей линию связи «датчик-прибор». Пример подключения термометра сопротивления к контактам «Вход1» приведен на рисунке Б.4.

При использовании двухпроводной схемы перед началом эксплуатации прибора необходимо выполнить действия, указанные в п. Ж.2…Ж.8.

Ж.2 Произвести подключение датчика по двухпроводной схеме к соответствующему входу прибора, аналогично тому, как это указано на рисунке Б.4.

Ж.3 Подключить к линии связи «датчик-прибор» (к противоположным от прибора концам линии) вместо термометра магазин сопротивления типа Р4831 (или подобный ему с классом точности не хуже 0,05).

Ж.4 Установить на магазине значение, равное сопротивлению термометра при температуре 0 °С (50.000, 100.000 или 1000.000 Ом в зависимости от типа применяемого датчика).

Ж.5 Подать питание на прибор и на соответствующем канале по показаниям индикатора зафиксировать величину отклонения температуры от значения 0,0 °С. Полученное отклонение всегда должно иметь положительное значение, а величина его будет зависеть от сопротивления линии связи «датчик-прибор».

Ж.6 Установить для данного датчика в параметре «Смещение входа» коэффициент коррекции равный значению, зафиксированному при выполнении работ по п. Ж.5 (отклонение показаний индикатора от 0,0 °С), но взятому с противоположным знаком, т.е. со знаком минус.

**Пример** После подключения ко входу канала термометра сопротивления по двухпроводной схеме и выполнения работ по п. Ж.5 на индикаторе зафиксированы показания 12,6 °С. Для компенсации сопротивления линии связи в программируемом параметре «Смещение входа» датчика канала следует установить значение – **012.6**.

Ж.7 Проверить правильность задания коррекции; для этого следует, не изменяя сопротивления на магазине, перевести прибор в режим РАБОТА и убедиться, что показания на соответствующем канале индикатора равны 0 °С (с абсолютной погрешностью не хуже 0,2 °С). При необходимости эти операции следует выполнить для остальных каналов измерения.

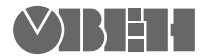

**Центральный офис: 111024, Москва, 2-я ул. Энтузиастов, д. 5, корп. 5 Тел.: (495) 221-60-64 (многоканальный) Факс: (495) 728-41-45 www.owen.ru Отдел сбыта: sales@owen.ru Группа тех. поддержки: support@owen.ru**

> **Рег. № 3086 Зак. №**